# **Introduction to Omniperf**

Ian Bogle, Cole Ramos, Suyash Tandon, Xiaomin Lu, Noah Wolfe, George Markomanolis, Samuel Antao

> LUMI Pre-hackathon training **November 22, 2023**

> > AMDA together we advance\_

#### [Public]

### **Omniperf: Automated Collection of Hardware Co**

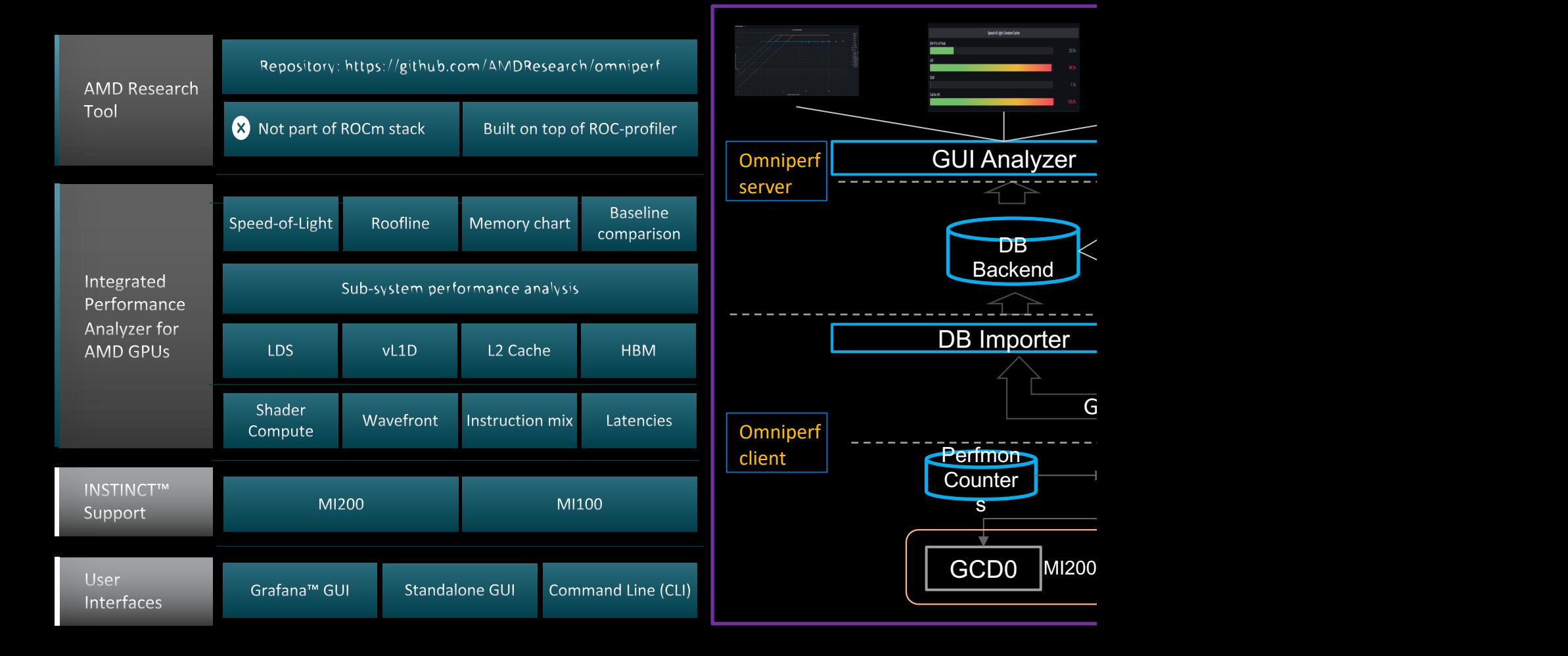

### **Background – AMD Profilers**

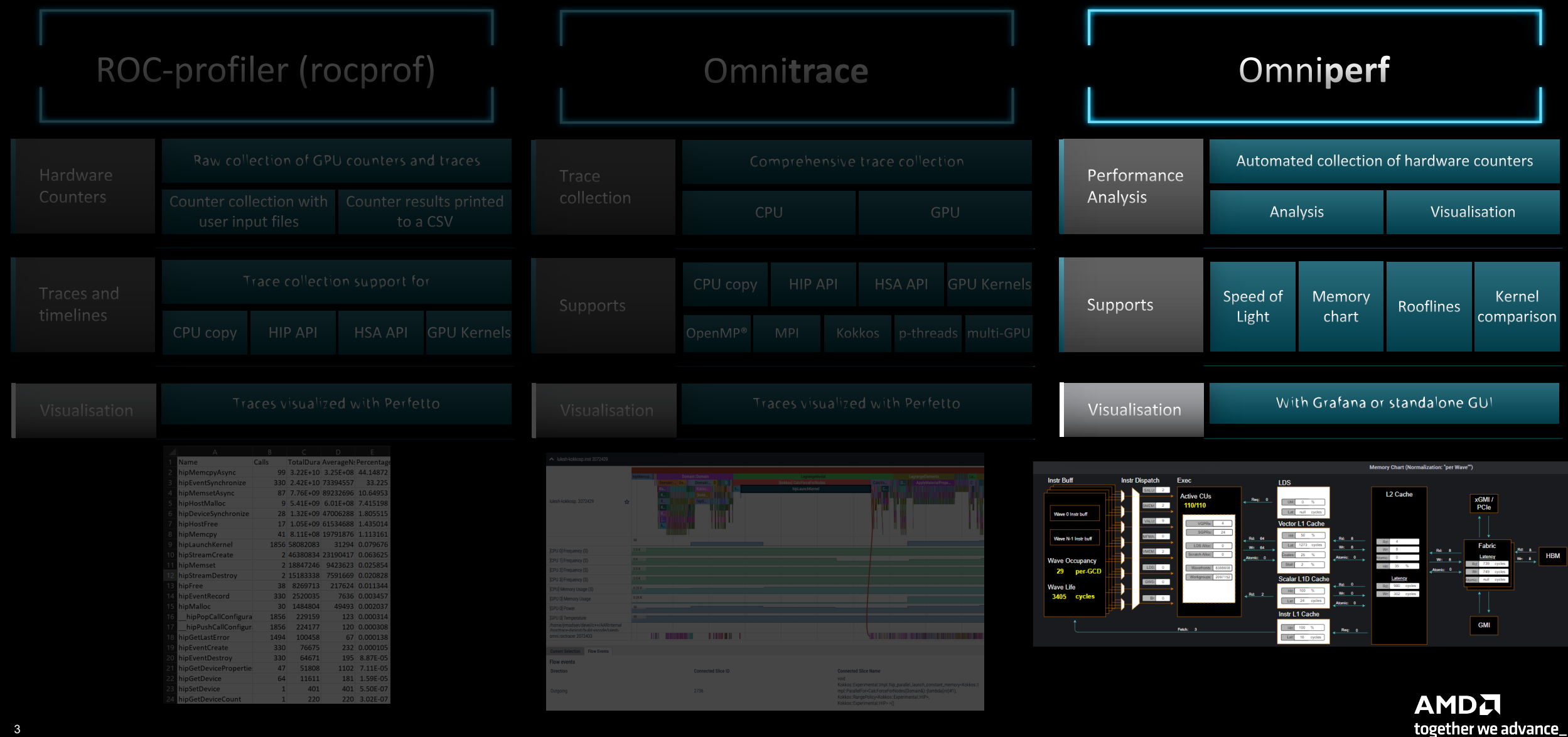

#### [Public]

# **Client-side installation (if required)**

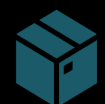

Download the latest version from here: https://github.com/AMDR

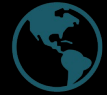

Full documentation: https://amdresearch.github.io/omniperf/

wget https://github.com/AMDResearch/omniperf/releases/download/v1.1.0-PR1/

```
tar zxvf omniperf-v1.1.0-PR1.tar.gz
```

```
cd omniperf-1.1.0-PR1/
python3 -m pip install -t ${INSTALL_DIR}/python-libs -r requirements.txt
mkdir build
cd build
export PYTHONPATH=$INSTALL_DIR/python-libs:$PYTHONPATH
cmake -DCMAKE_INSTALL_PREFIX=${INSTALL_DIR}/1.0.10 \
        -DPYTHON_DEPS=${INSTALL_DIR}/python-libs \
        -DMOD INSTALL PATH=${INSTALL DIR}/modulefiles ..
make install
export PATH=$INSTALL_DIR/1.1.0_PR1/bin:$PATH
```
#### **Dependencies**

4 |

ROCm (>=5.2), Python (>=3.7), CMake (>=3.19) •

#### [Public]

### **Omniperf modes**

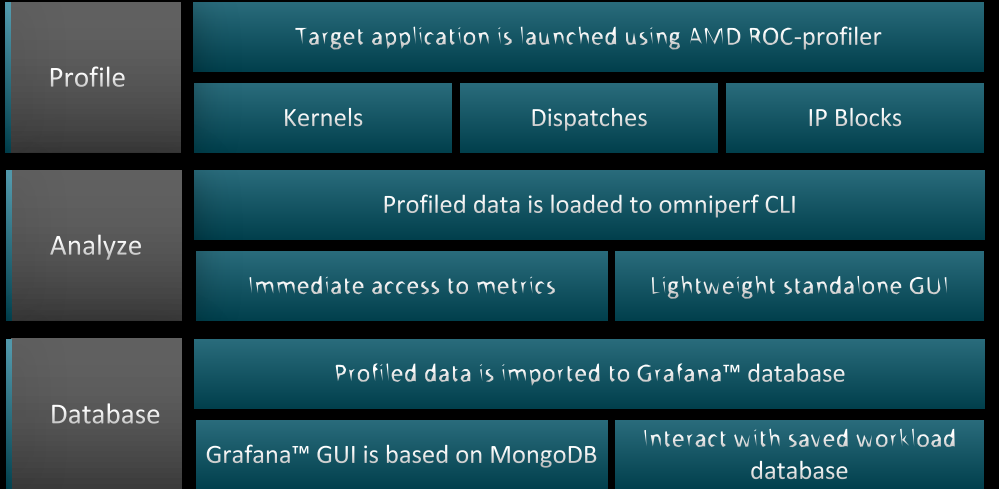

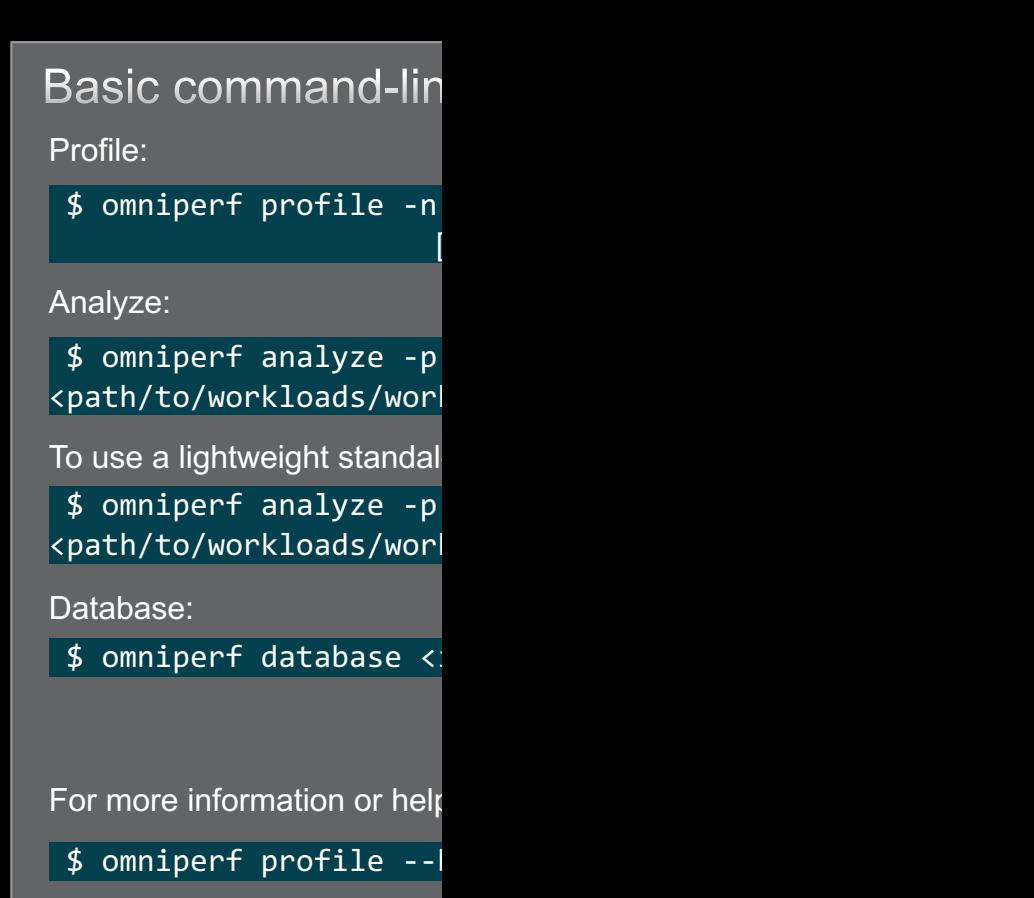

For problems, create an issue here: https://github.com/AMDResearch/omniperf/issues Documentation: https://amdresearch.github.io/omniperf

### **Profile Mode**

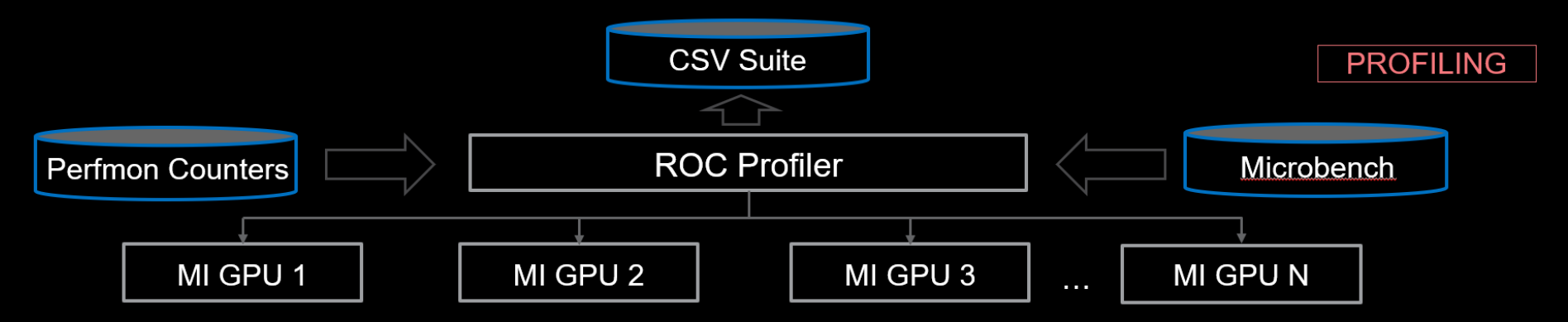

### **Features:**

- Runtime Filtering
	- --kernel, --ipblocks, --dispatch
- The  $-k$  <kernel> flag allows for kernel filtering, which is compatible with the current rocprof utility.
- The  $-a$  < dispatch> flag allows for dispatch ID filtering, which is compatible with the current rocprof utility.
- The  $\frac{1}{5}$  <ipblocks> allows system profiling on one or more selected IP blocks to speed up the profiling process. One can gradually incorporate more IP blocks, without overwriting performance data acquired on other IP blocks.

### **Profile Mode**

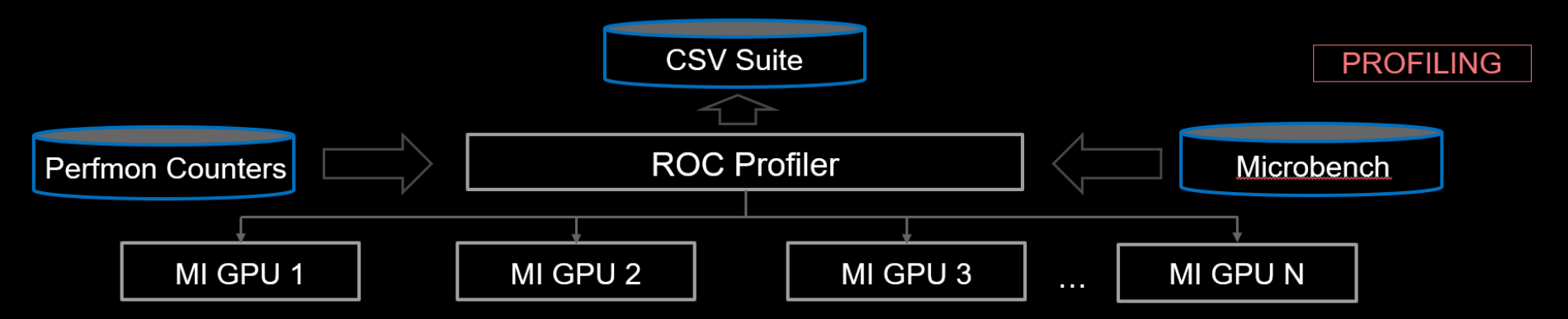

### **Features:**

- Runtime Filtering
	- --kernel, --ipblocks, --dispatch
- Standalone Roofline Analysis --roof-only

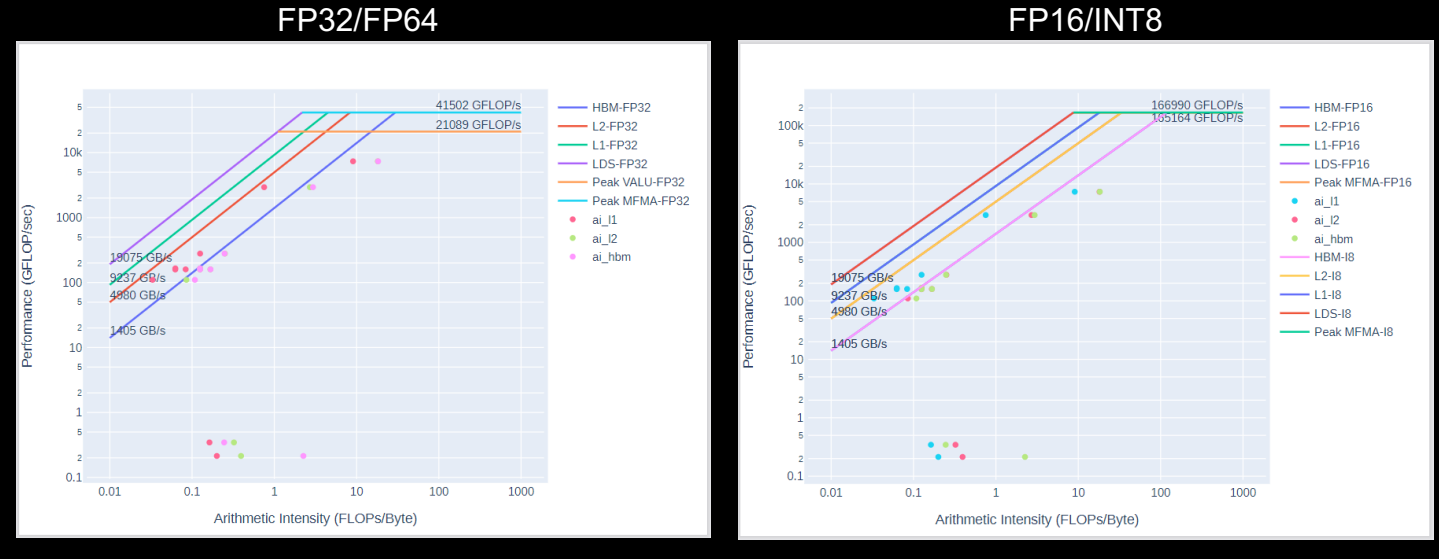

The above plots are saved as PDF output when the --roof-only option is used

### **Profile Mode**

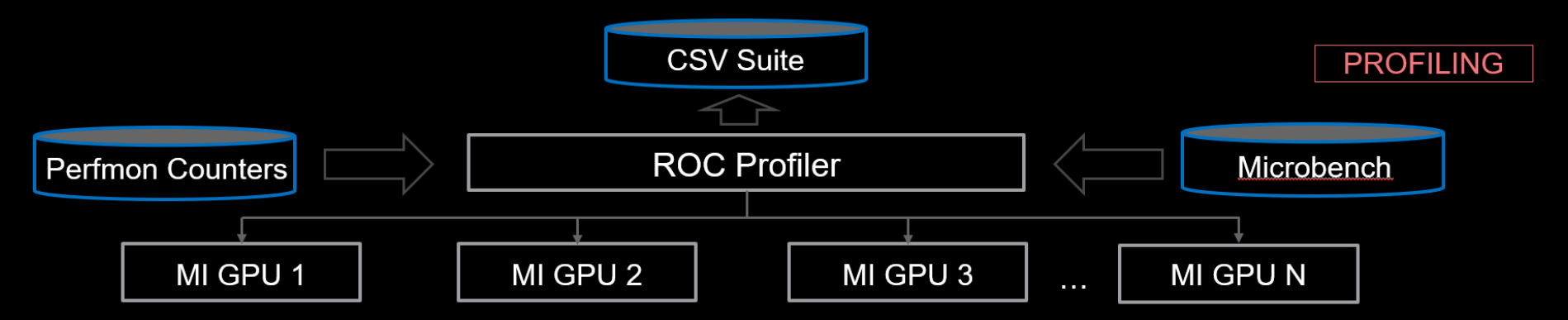

### **Features:**

- Runtime Filtering --kernel, --ipblocks, --dispatch
- Standalone Roofline Analysis
	- --roof-only
- No roofline analysis --no-roof

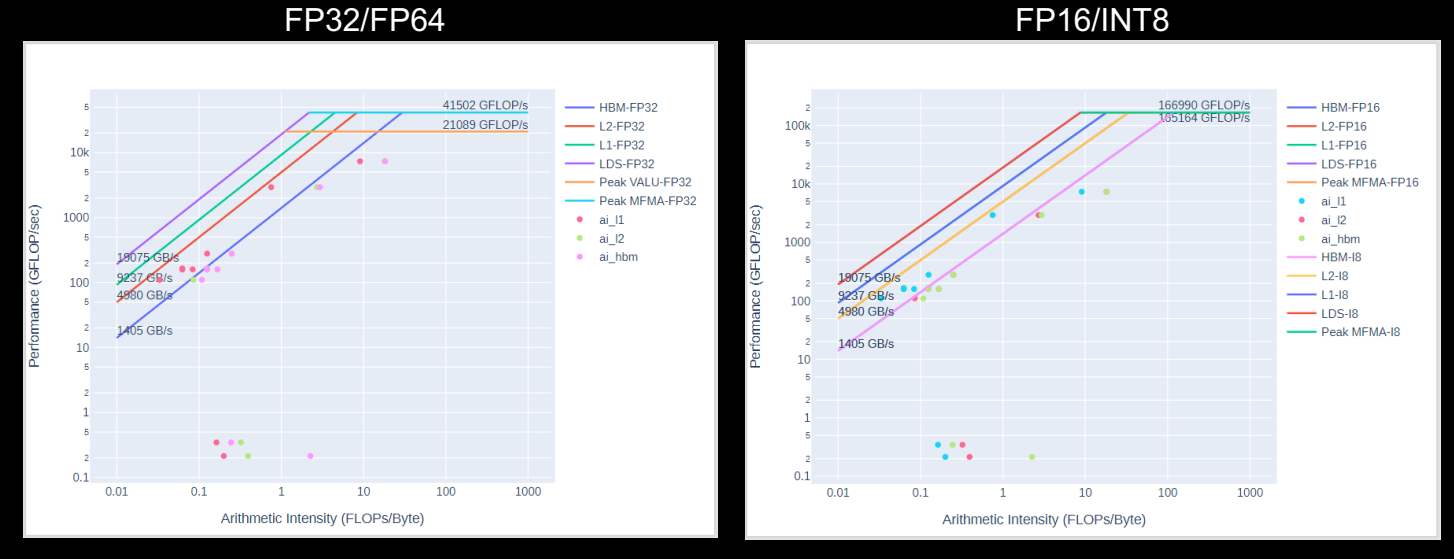

--no-roof will skip the roofline microbenchmark and omit roofline from output

# **Omniperf profiling**

We use the example sample/vcopy.cpp from the Omniperf installation folder:

\$ wget https://github.com/AMDResearch/omniperf/raw/main/sample/vcopy.cpp

Compile with hipcc:

\$ hipcc --offload-arch=gfx90a –o vcopy vcopy.cpp

Profile with Omniperf:

\$ omniperf profile –n vcopy\_all -- ./vcopy 1048576 256

-------------

…

Profile only -------------

omniperf ver: 1.0.4 Path: /pfs/lustrep4/scratch/project\_462000075/markoman/omniperf-1.0.4/build/workloads Target: mi200 Command: ./vcopy 1048576 256 Kernel Selection: None Dispatch Selection: None IP Blocks: All **IP Blocks:** All Note: Omniperf executes the code as many times as

A new directory will be created called workloads/vcopy\_all

required to collect all HW metrics. Use kernel/dispatch filters especially when trying to collect roofline analysis.

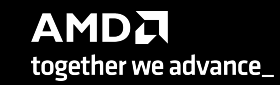

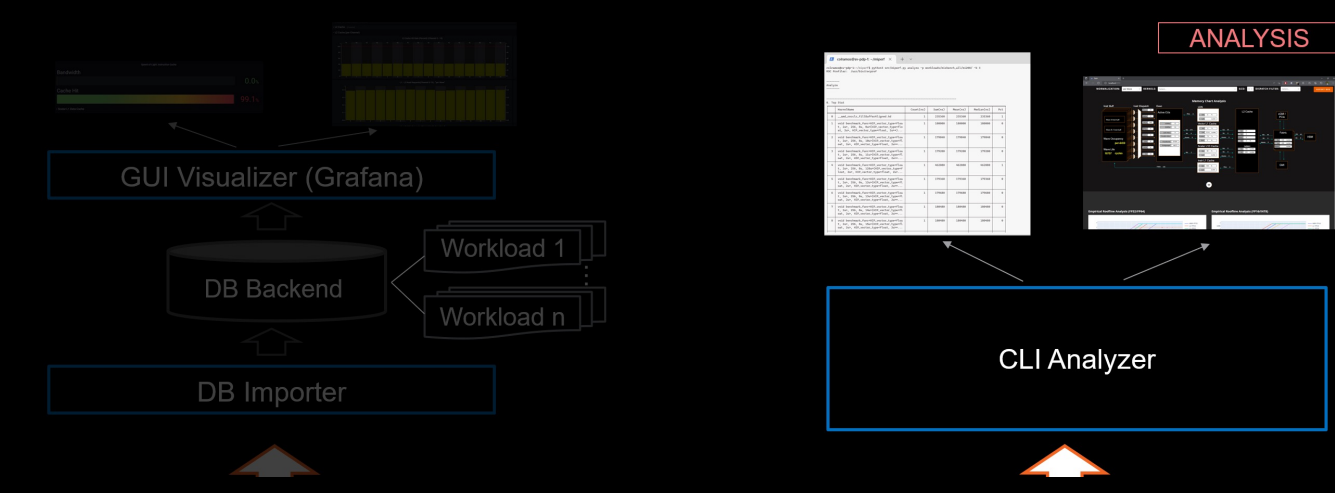

### **Features:**

- List top kernels or view list of metrics
	- --list-kernels, --list-metrics

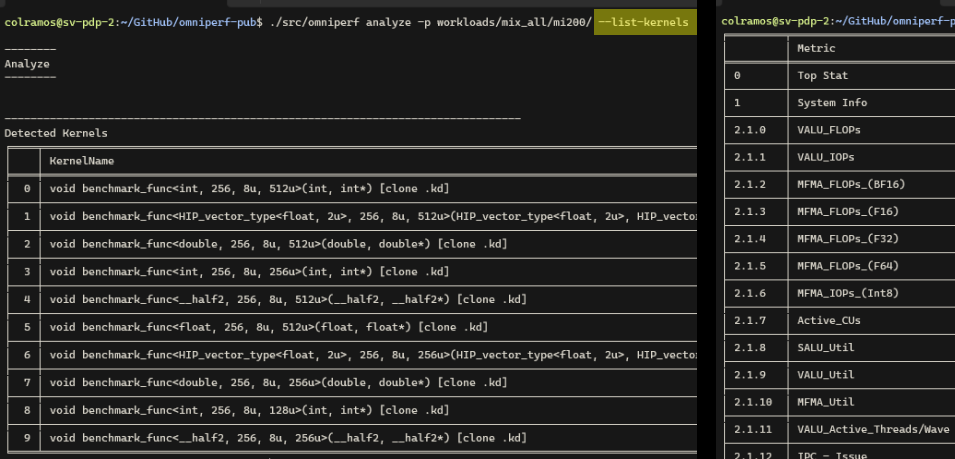

Output from the --list-kernel and --list-metric options, showing top kernels and available metrics

Src/omniperf analyze -p workloads/mix\_all/mi200/ <mark>--list-metrics gfx90a /</mark>

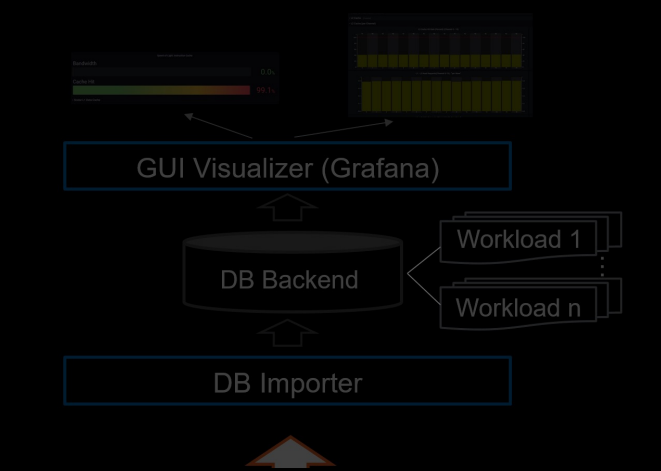

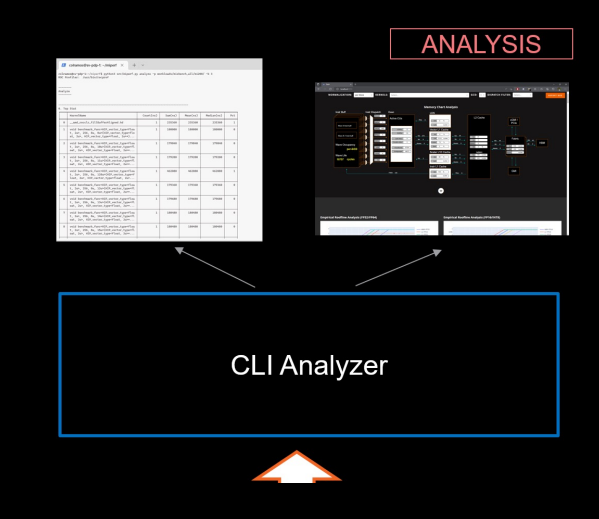

### **Features:**

- List top kernels or view list of metrics
	- --list-kernels, --list-metrics
- Filter available kernels, dispatches, gpu-ids --kernel, --dispatch, --gpu-id

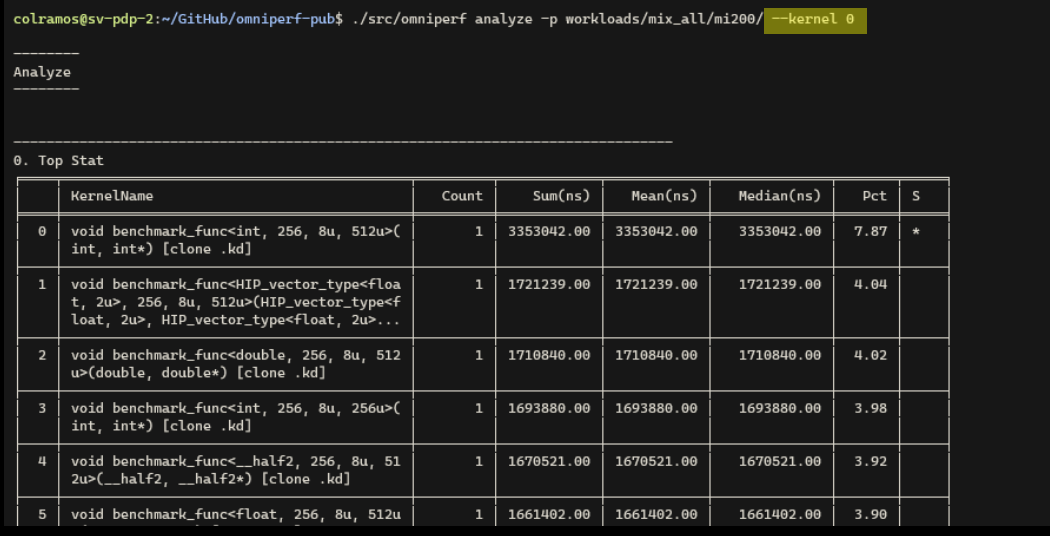

Filtered output from the --kernel option isolating kernel at index 0

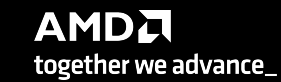

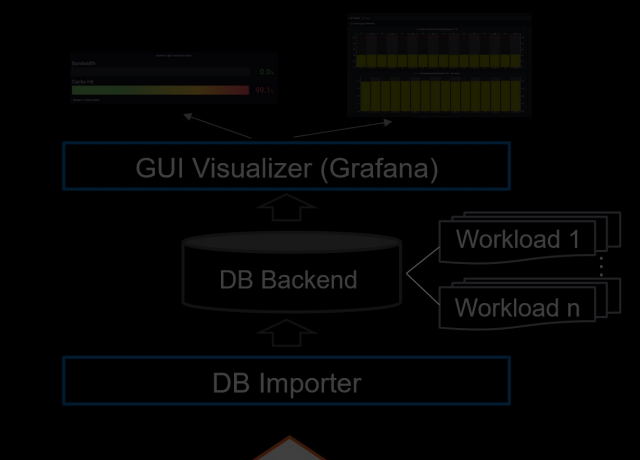

### **Features:**

- List top kernels or view list of metrics
	- --list-kernels, --list-metrics
- Filter available kernels, dispatches, gpu-ids --kernel, --dispatch, --gpu-id
- Filter by metric id(s)

--metric

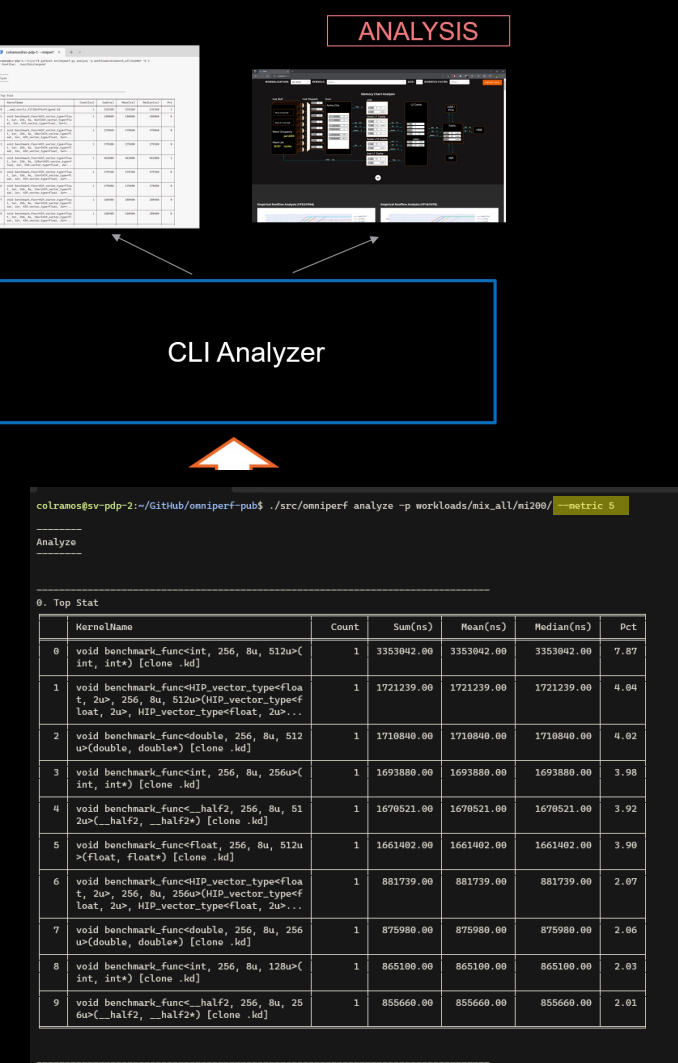

5. Command Processor (CPC/CPF)<br>5.1 Command Processor Fetcher Index Metric Avg Min | Max | Unit GPU Busy Cycles 416535.02 | 29084.00 | 5253061.00 | Cycles/kernel  $5.1.1$  CPF Busy 416535.02 29084.00 5253061.00 Cycles/kernel

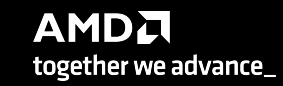

Filtering output to isolate data table at index 5

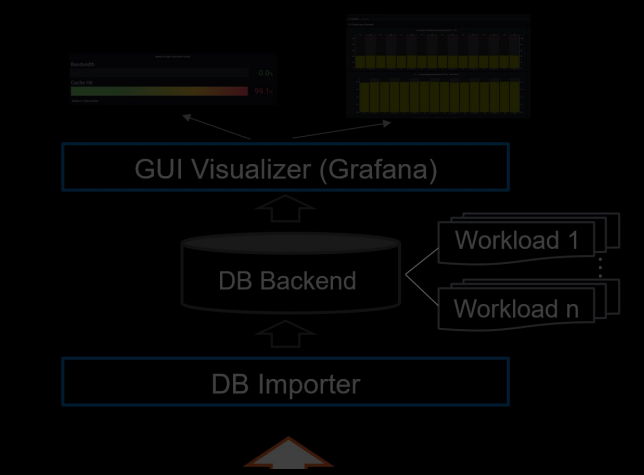

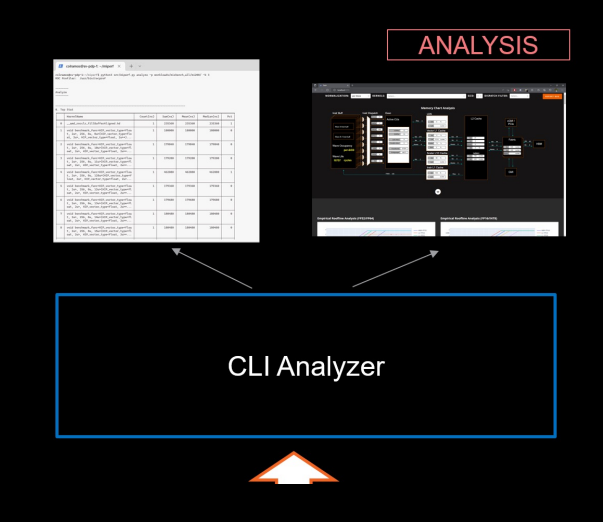

### **Features:**

- List top kernels or view list of metrics
	- --list-kernels, --list-metrics
- Filter available kernels, dispatches, gpu-ids --kernel, --dispatch, --gpu-id
- Filter by metric id(s)

--metric

• Change normalization unit, time unit, or decimal --normal-unit, --time-unit, --decimal

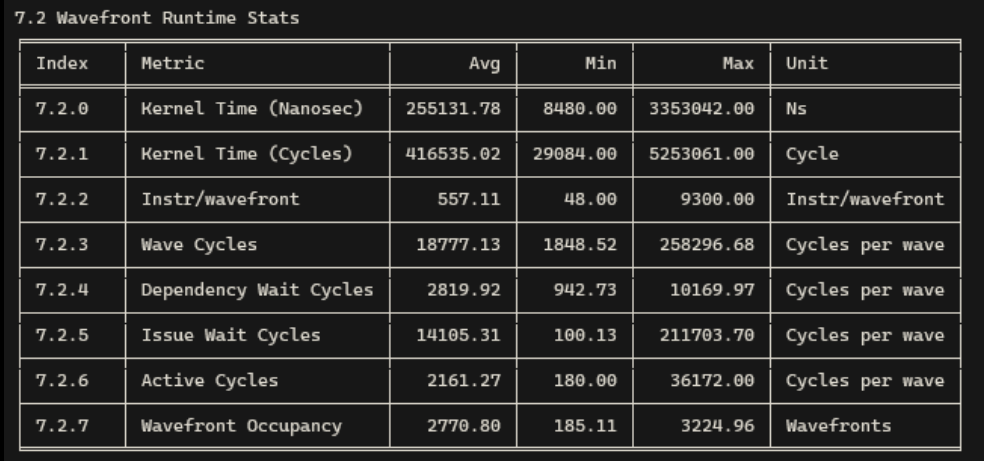

Output showing the default normalization and time unit

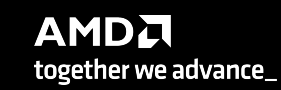

# **Analyze Mode (cont.)**

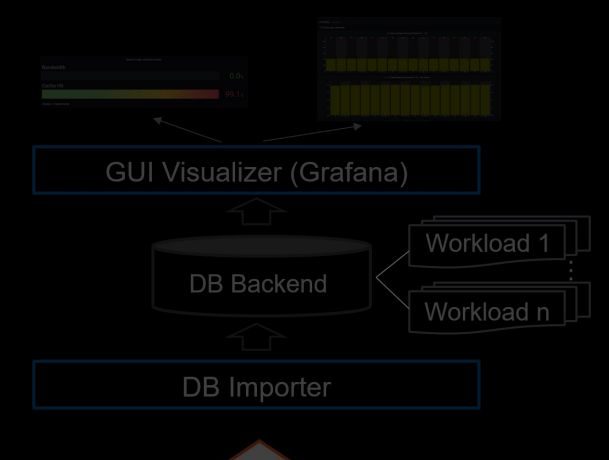

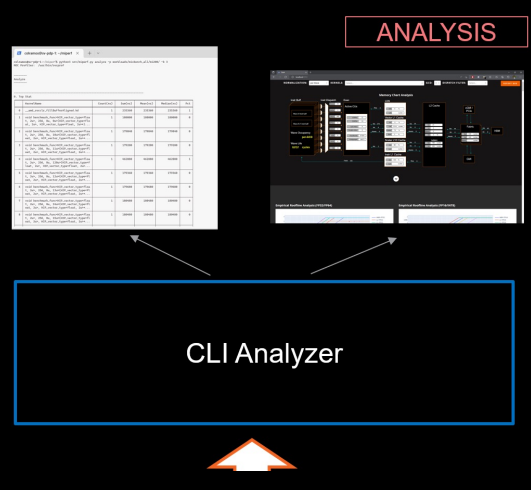

### **Features:**

- Baseline Analysis
	- --path <workload1\_path> --path <workload2\_path>

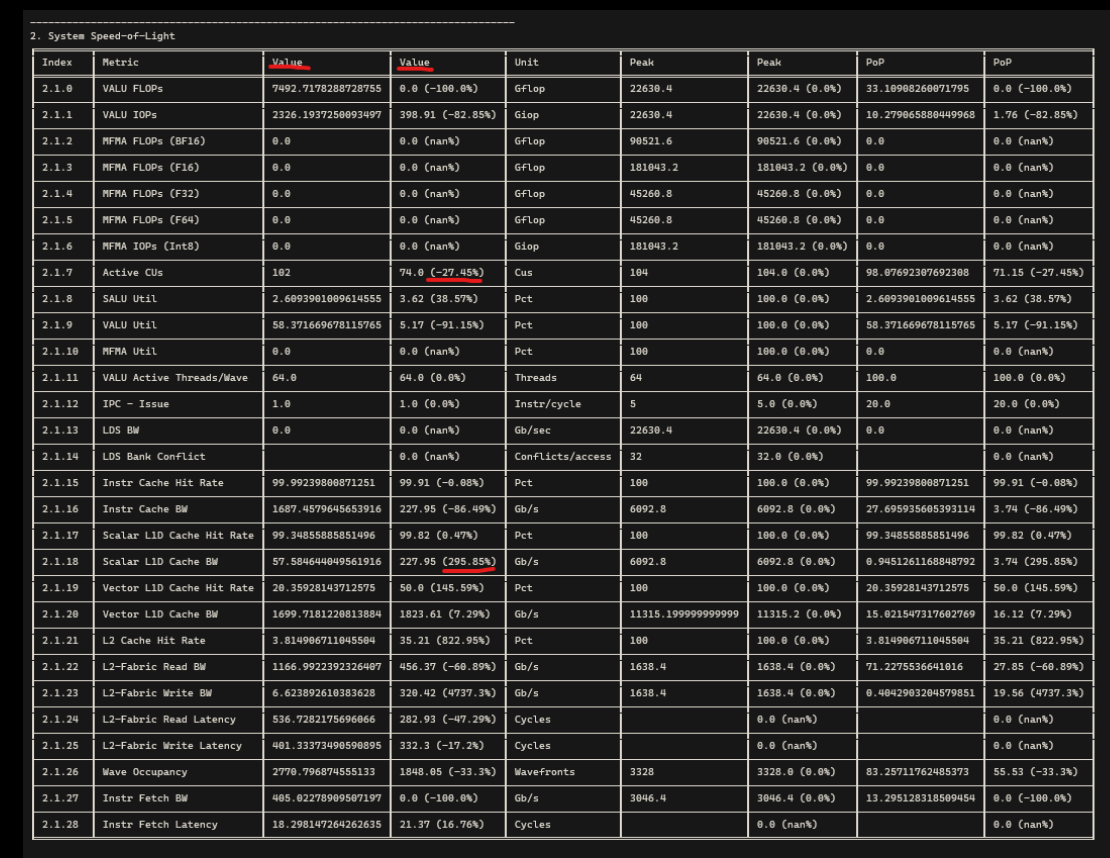

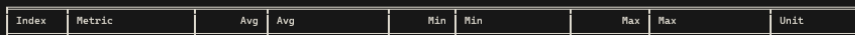

### **Analyze Mode (cont.)**

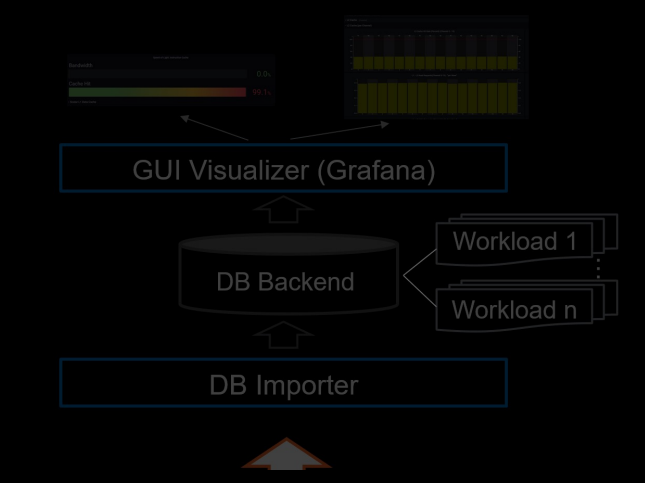

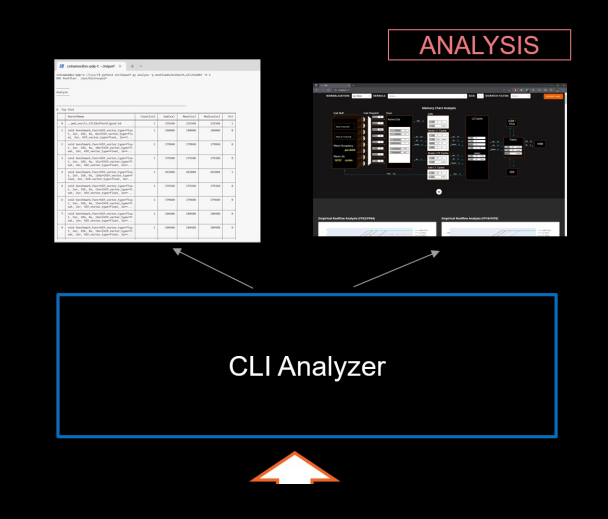

### **Features:**

- Baseline Analysis
	- --path <workload1\_path> --path <workload2\_path>
- Launch a standalone HTML page from terminal
	- --gui <port>

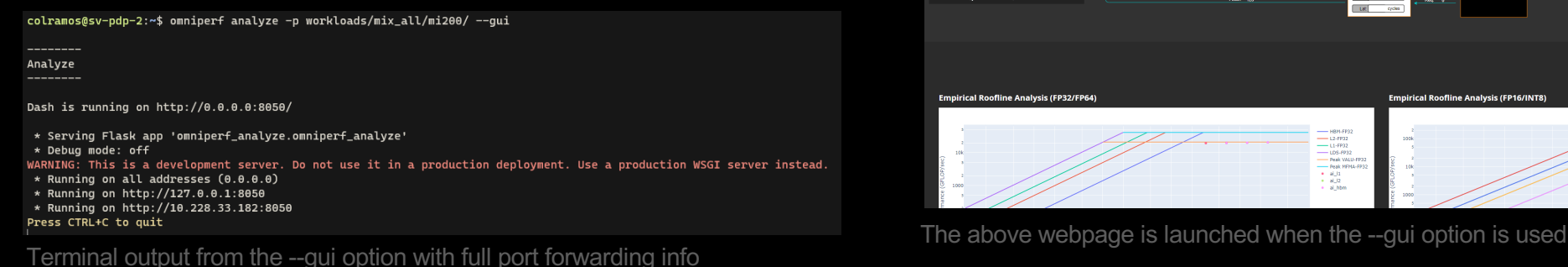

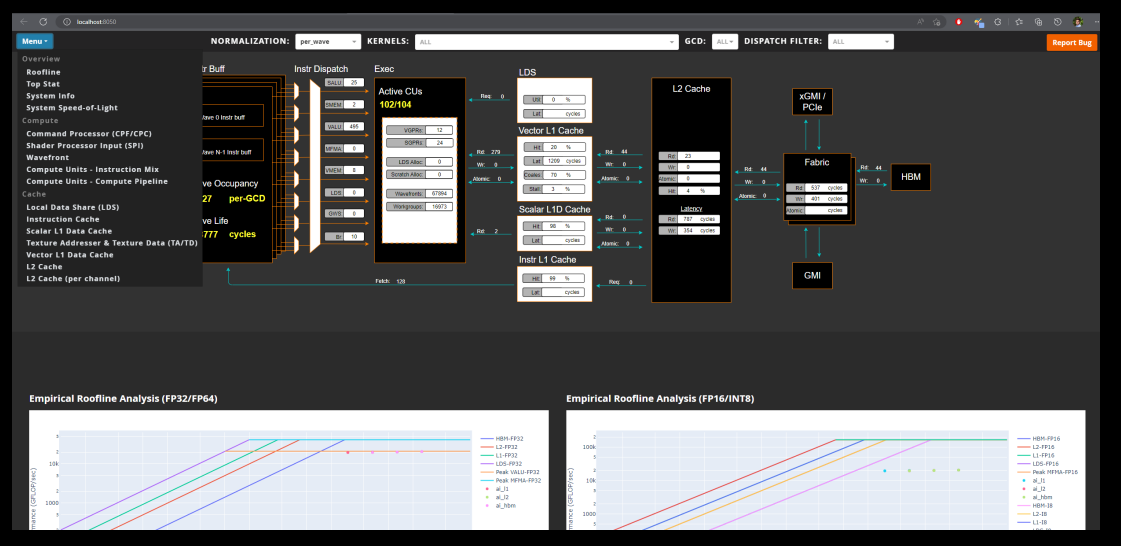

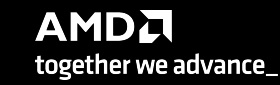

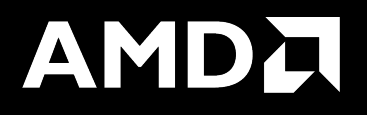

# Key Insights from Omniperf Analyzer

• System Info

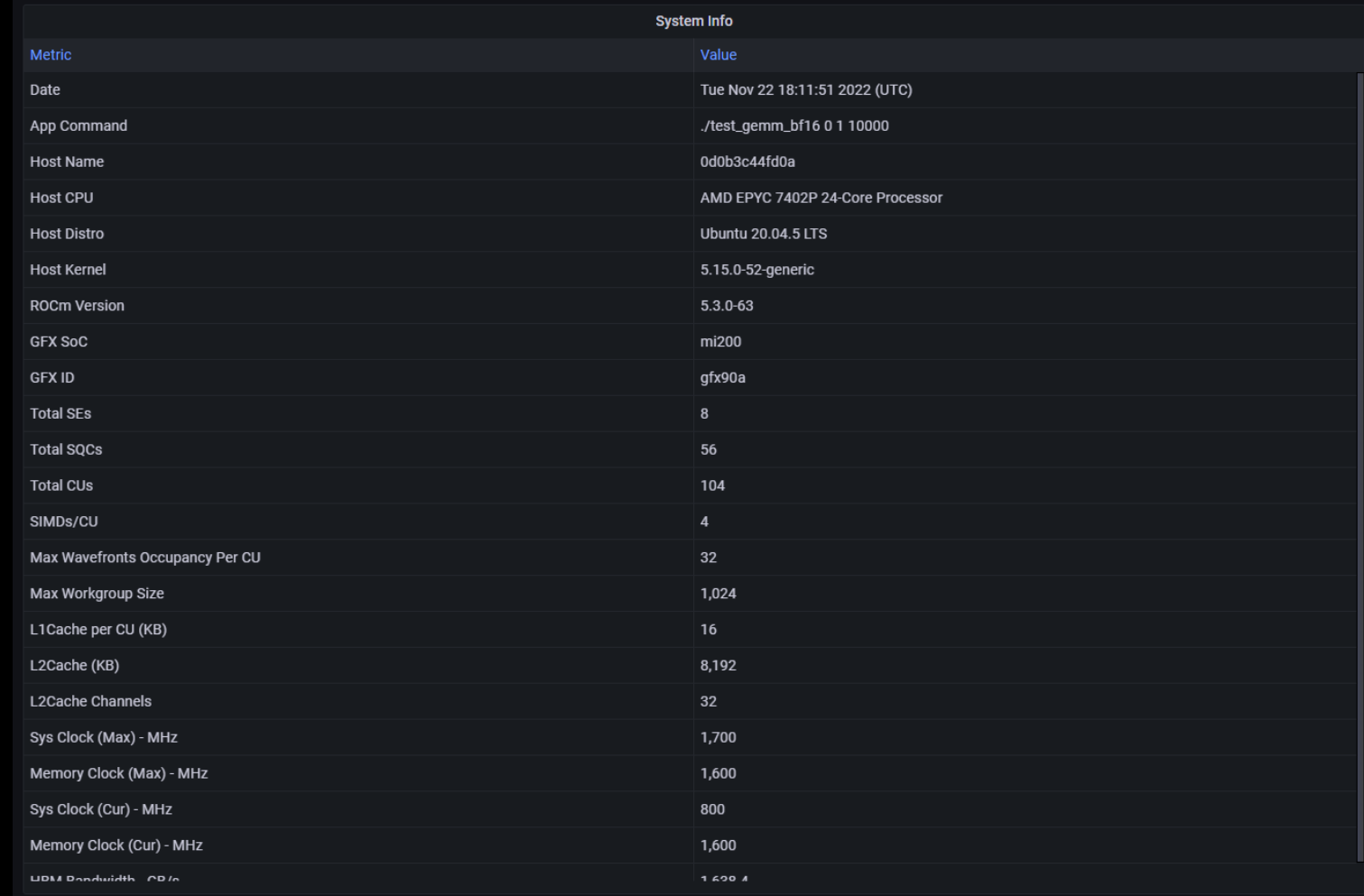

Detailed system info for each app is collected by default

- System Info
- System Speed-of-Light

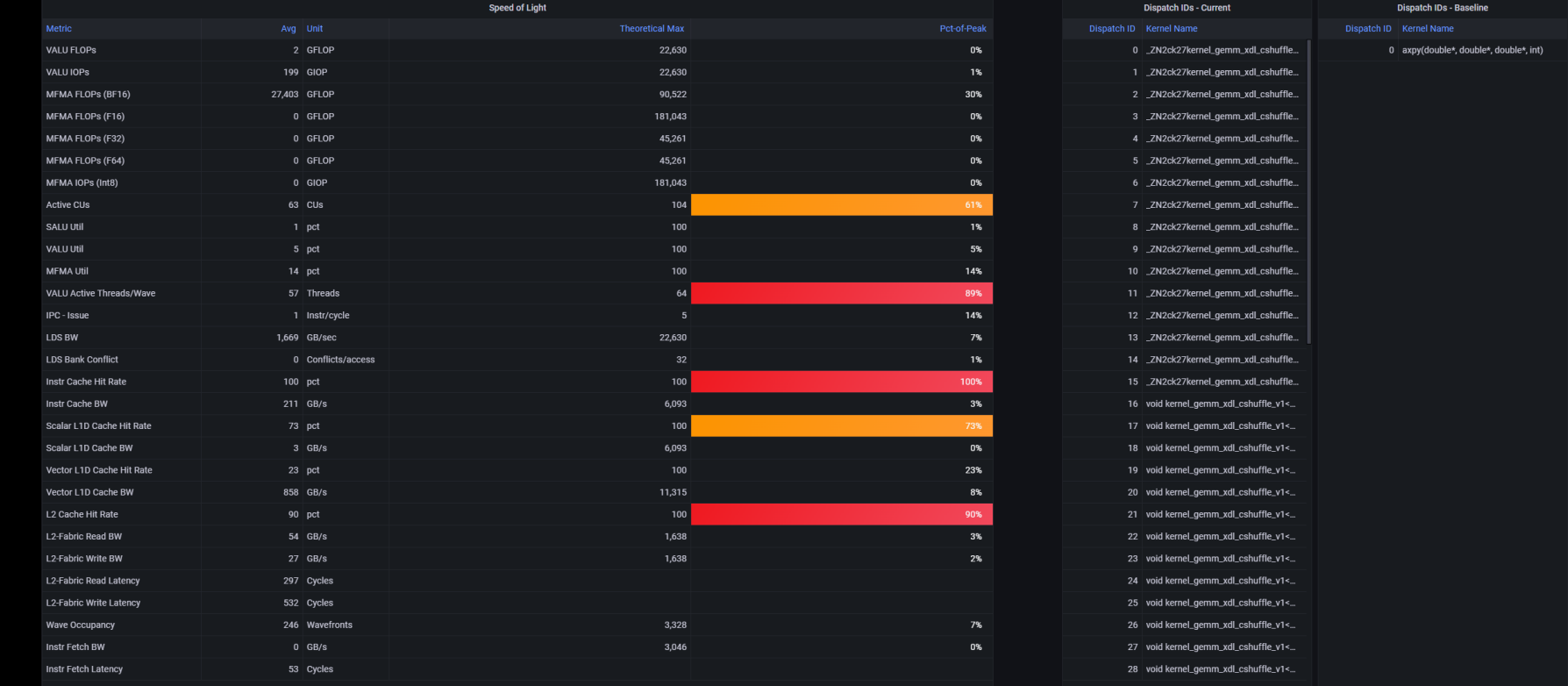

Calls attention to high level performance stats to preview overall application performance

- System Info
- System Speed-of-Light
- Kernel Stats

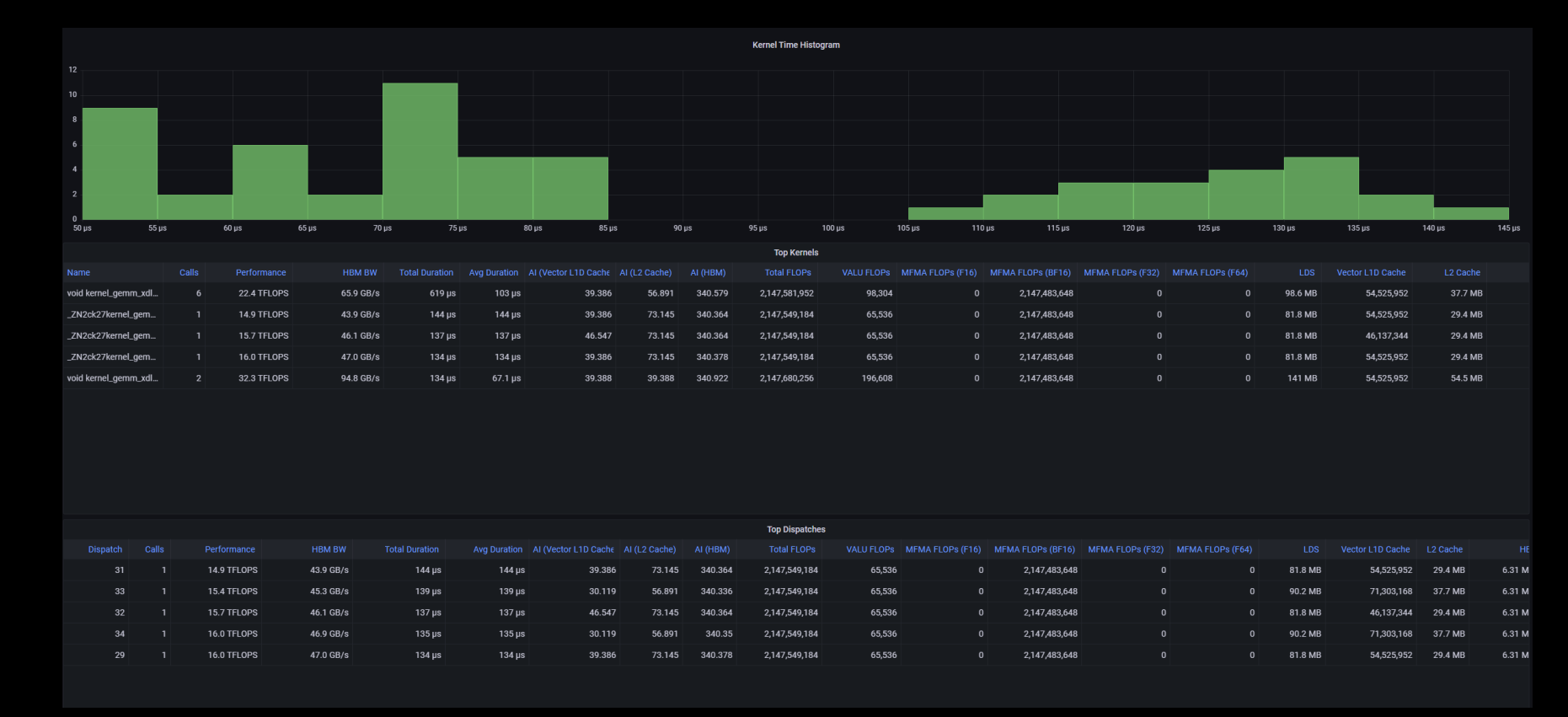

Preview performance of top N kernels and individual kernel invocations (dispatches)

- System Info
- System Speed-of-Light
- Kernel Stats
- Memory Chart Analysis

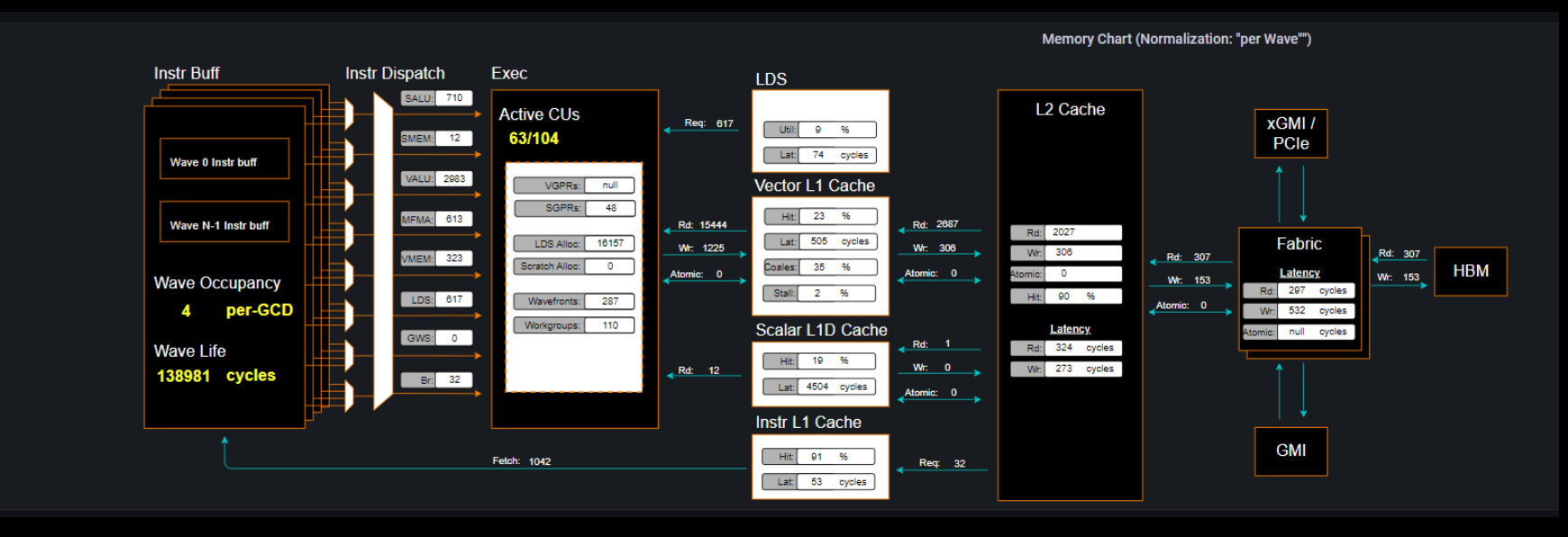

Illustrate data movement and performance on key components of target architecture

- System Info
- System Speed-of-Light
- Kernel Stats
- Memory Chart Analysis
- Roofline Analysis

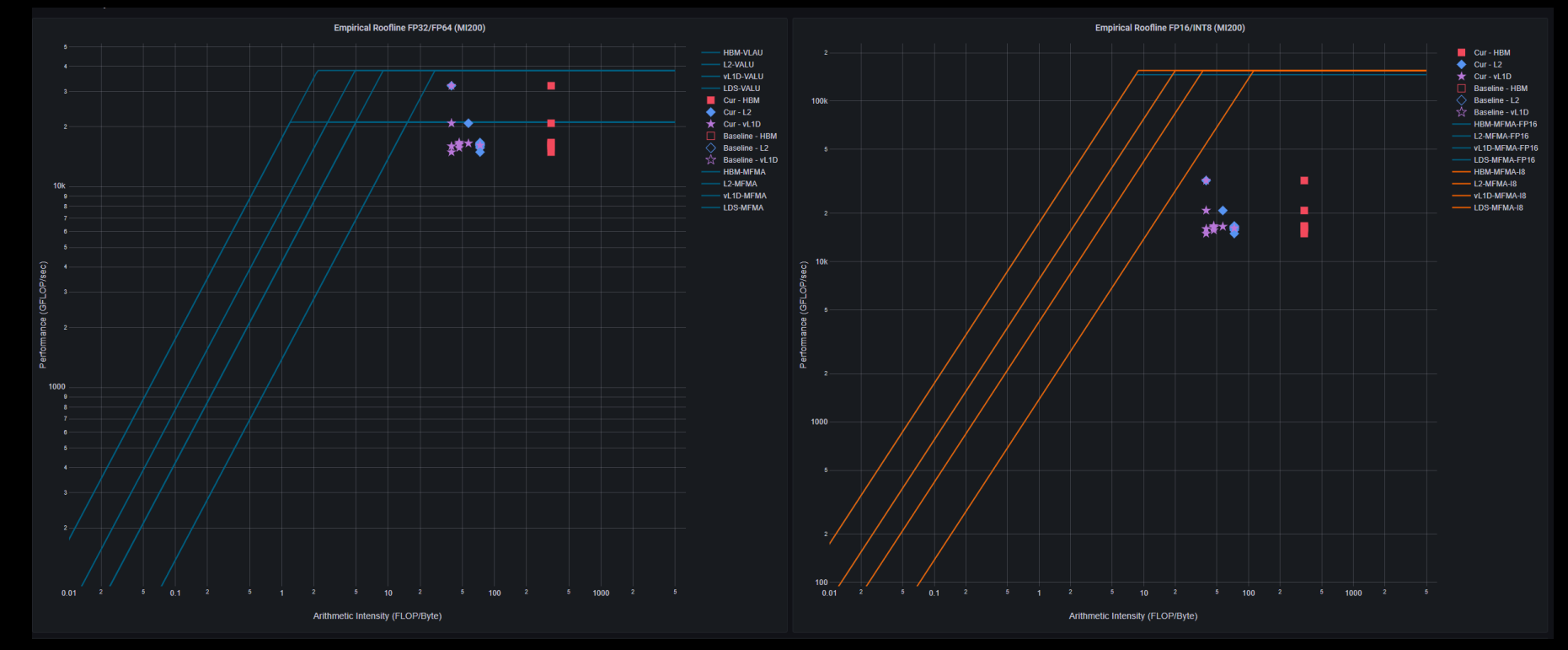

Derived Empirical Roofline analysis broken into two major instruction mixes. Showing application performance relative to measured maximum achievable performance

### **Initial assessment with kernel statistics**

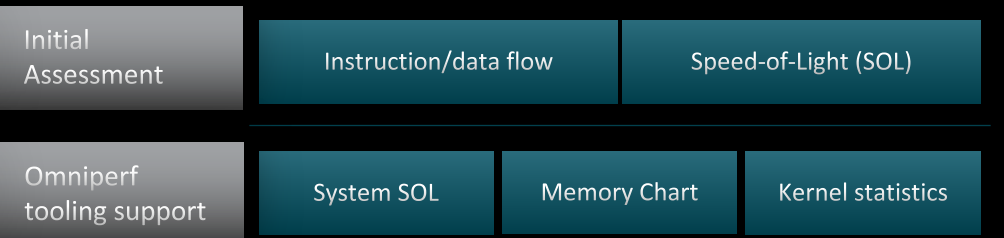

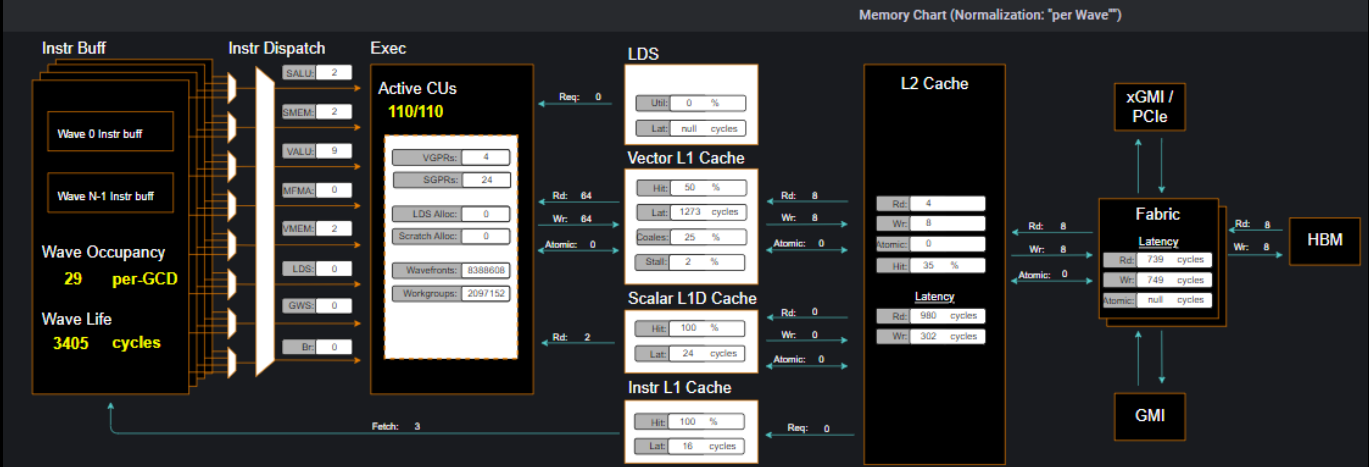

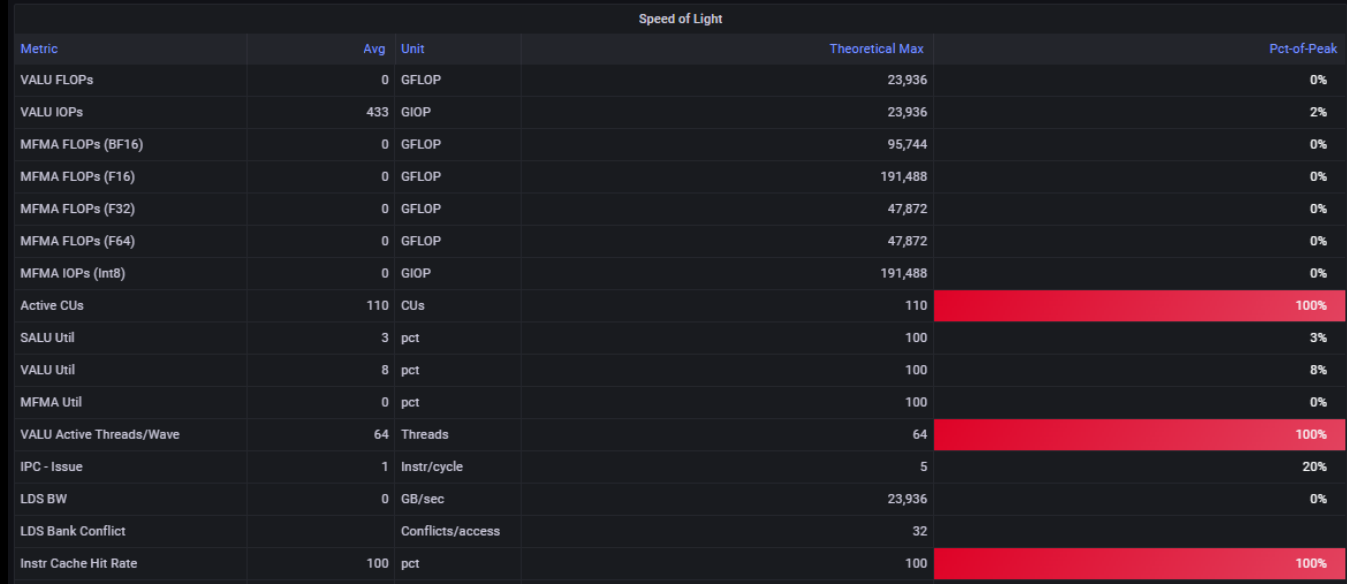

### **Roofline: the first-step characterization of workload performance**

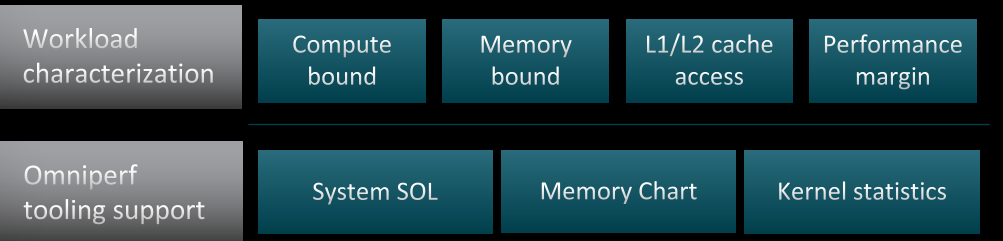

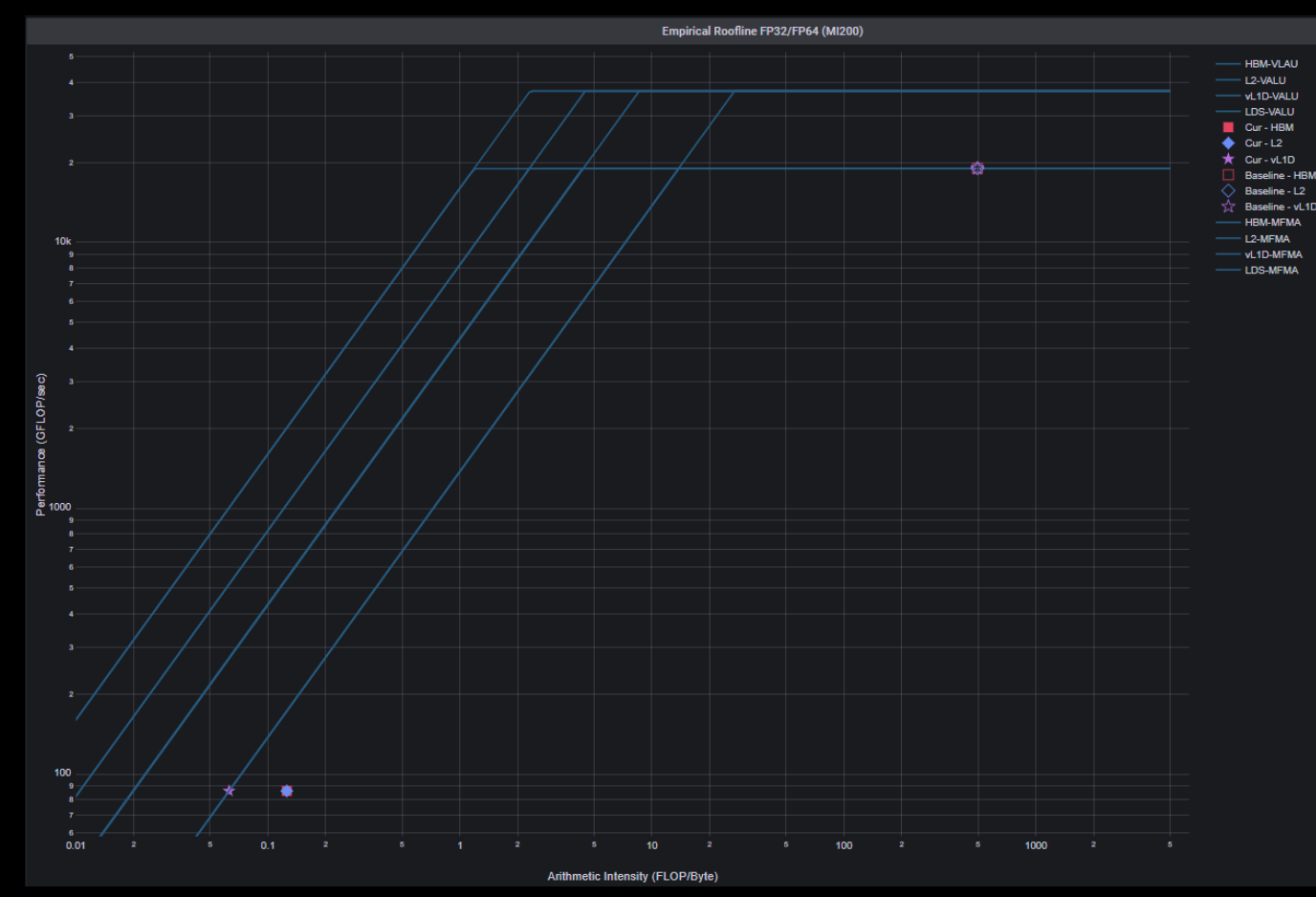

**AMDA** 

together we advance\_

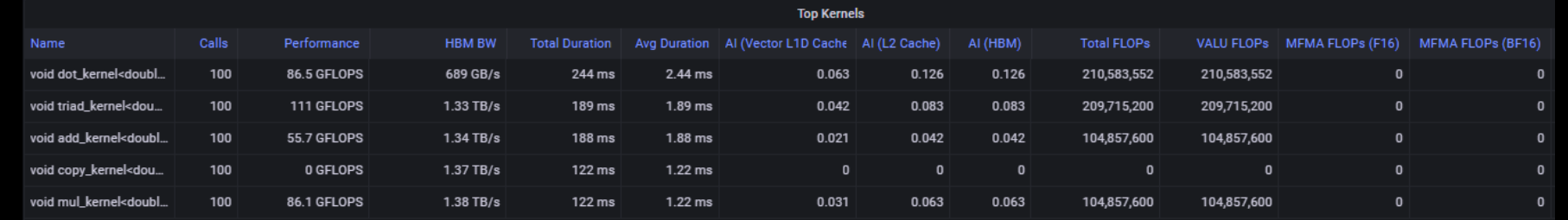

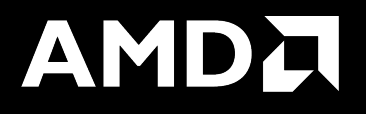

# Background - What is a roofline?

# **Background – What is roofline?**

- Attainable FLOPs/s = •  $\min\left\{\frac{Peak\ FLOPs}{AL+Beck\ GPL} \right\}$  $AI * Peak GB/s$
- Machine Balance:
	- Where  $AI = \frac{Peak FLOPs/s}{Peak GB/s}$
- Five Performance Regions:
	- Unattainable Compute
	- Unattainable Bandwidth
	- Compute Bound
	- Bandwidth Bound
	- Poor Performance

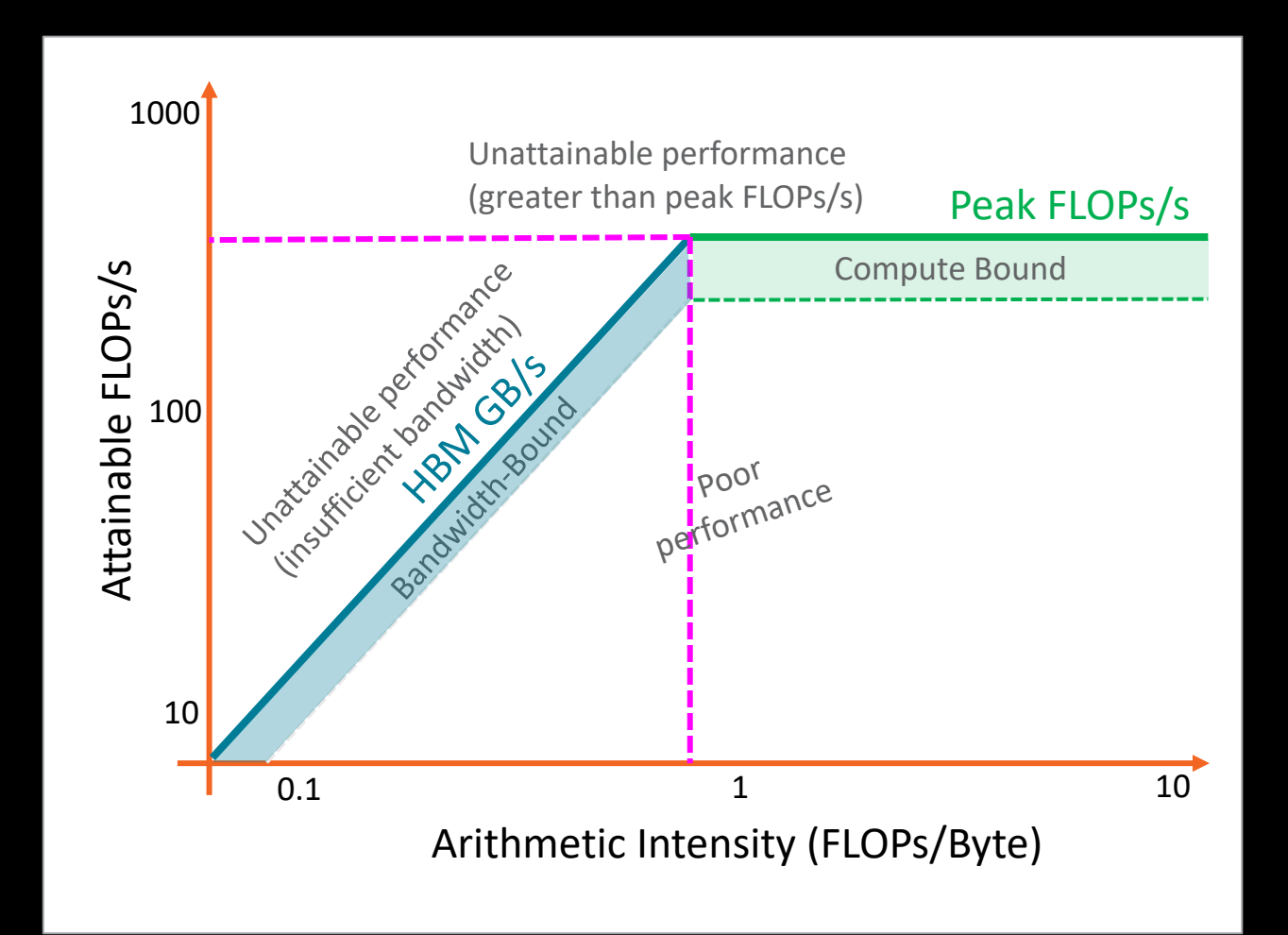

**AMDA** together we advance\_

# **Background – What is roofline?**

- Attainable FLOPs/s = •  $\min\left\{\frac{Peak\ FLOPs}{AL+Beck\ GPL} \right\}$  $AI * Peak GB/s$
- Machine Balance:
	- Where  $AI = \frac{Peak FLOPs/s}{Peak GB/s}$
- Five Performance Regions:
	- Unattainable Compute
	- Unattainable Bandwidth
	- Compute Bound
	- Bandwidth Bound
	- Poor Performance

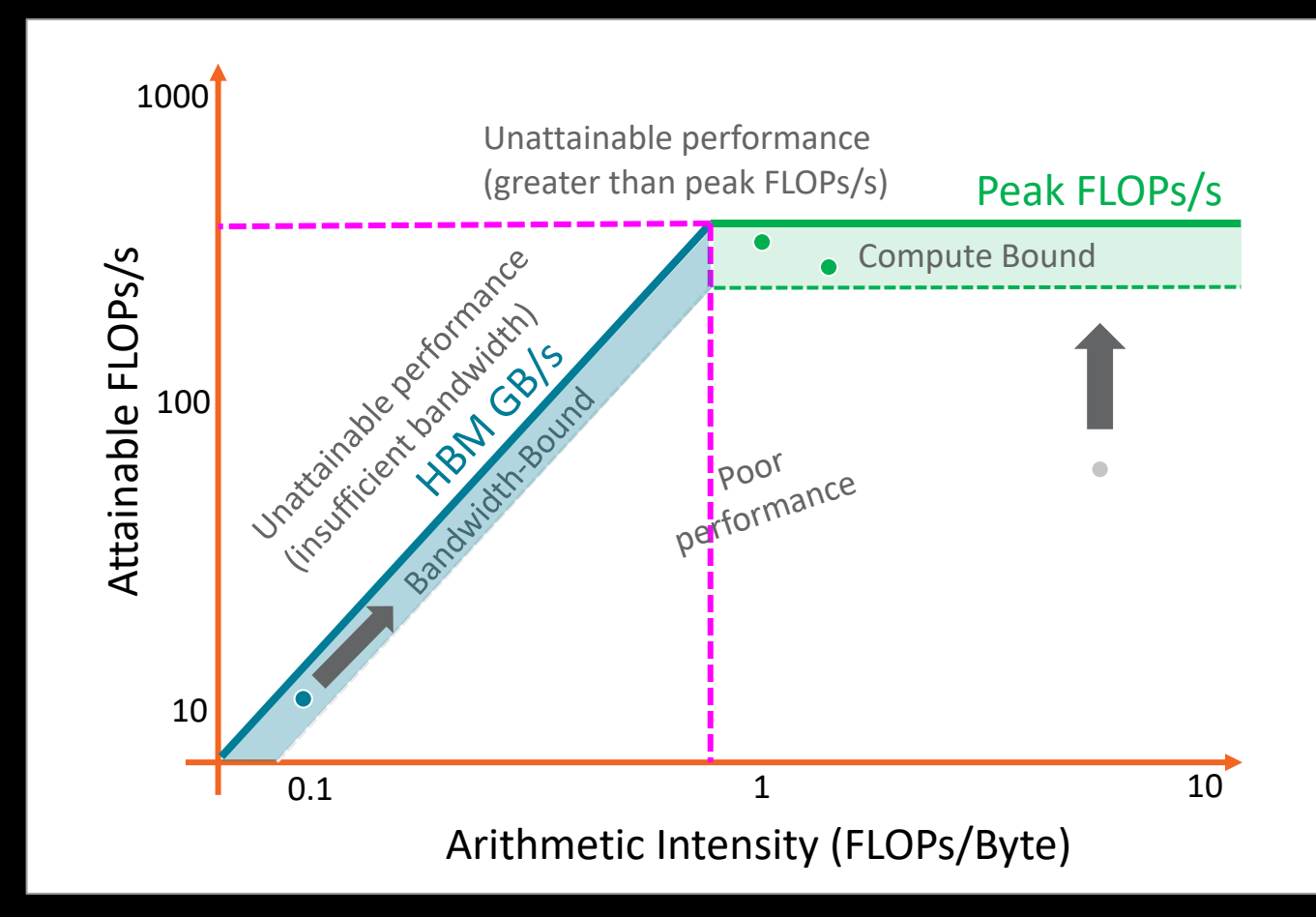

### **Empirical Hierarchical Roofline on MI200 - Overview**

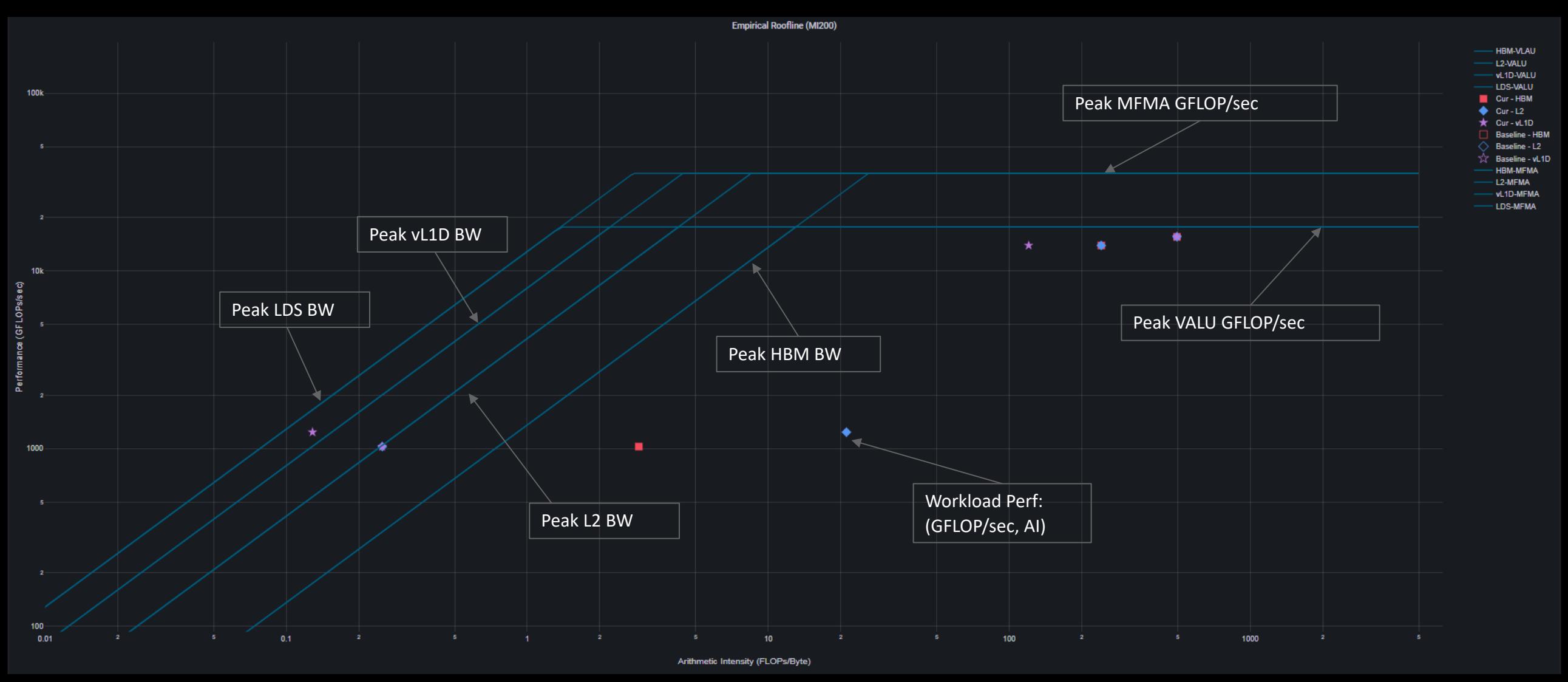

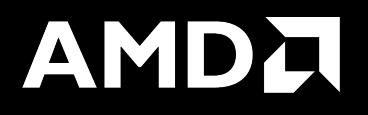

# Roofline Calculations on AMD Instinct™ MI200 GPUs

### [Public] **Overview - AMD Instinct™ MI200 Architecture**

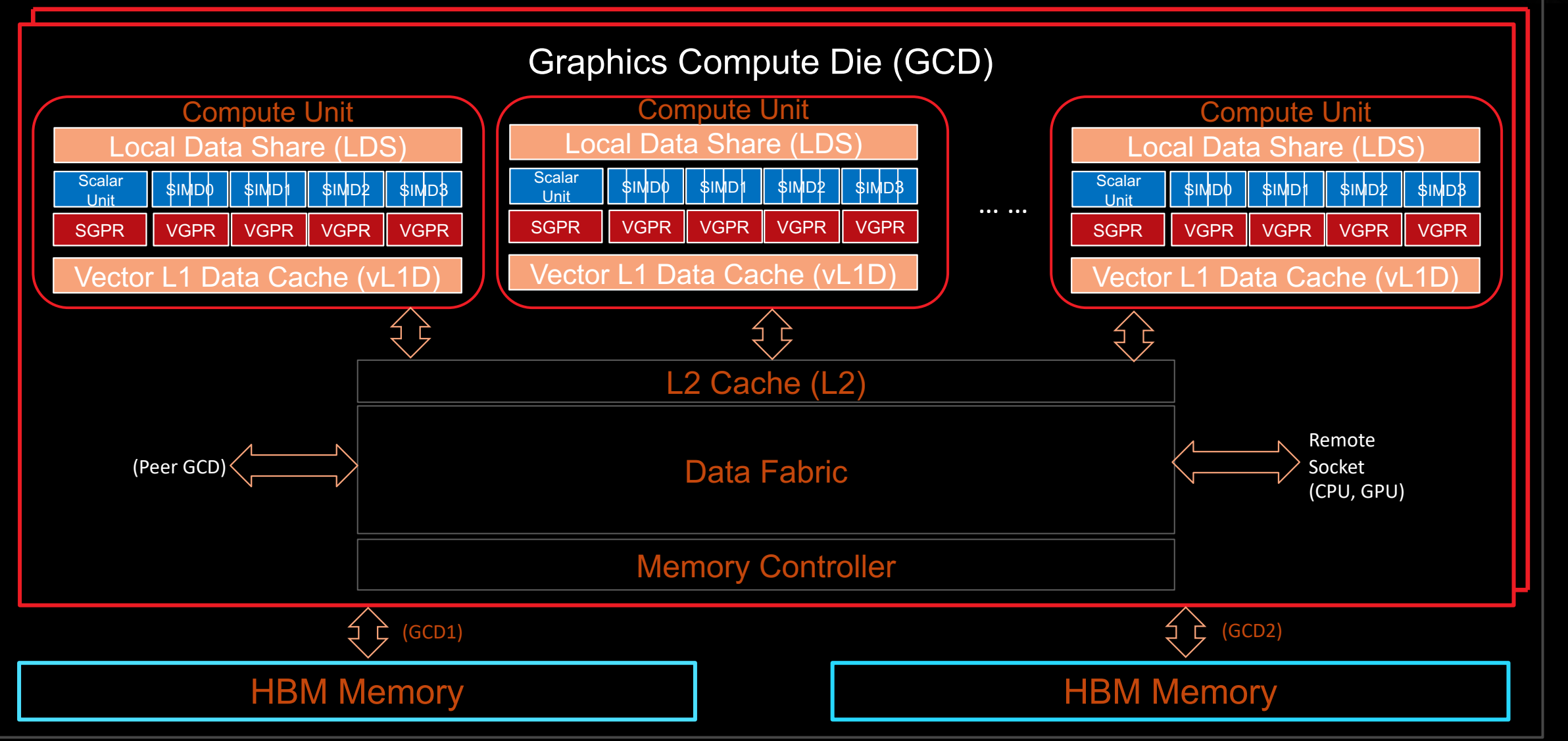

### **Empirical Hierarchical Roofline on MI200 – Roofline Benchmarking**

- Empirical Roofline Benchmarking
	- ⁃ Measure achievable Peak FLOPS
		- ⁃ VALU: F32, F64
		- ⁃ MFMA: F16, BF16, F32, F64
	- ⁃ Measure achievable Peak BW
		- ⁃ LDS
		- ⁃ Vector L1D Cache
		- ⁃ L2 Cache
		- ⁃ HBM
- Internally developed micro benchmark algorithms
	- ⁃ Peak VALU FLOP: axpy
	- Peak MFMA FLOP: Matrix multiplication based on MFMA intrinsic
	- Peak LDS/vL1D/L2 BW: Pointer chasing
	- Peak HBM BW: Streaming copy

bp126-014a utils ±|master  $\overline{x}$ |→ ./roofline Fotal detected GPU devices: 2 GPU Device 0: Profiling.. minimuminminimuminim ID: 0, workgroupSize:256, workgroups:8192, experiments:100, Total Bytes=687194767360, Duration=157.3 ms, Mean=4321.3 GB/sec, stdev=59.1 GB/s GPU ID: 0, workgroupSize:256, workgroups:16384, experiments:100, Total Bytes=26843545600, Duration=3.3 ms, Mean=8262.6 GB/sec, stdev=5.9 GB/s  $L1$  BW (FP32), GPU ID: 0, workgroupSize:256, workgroups:16384, experiments:100, Total FLOPS=274877906944, Duration=14.482 ms, Mean=18977.7 GFLOPs/sec, stdev=3.6 GFLOPs/s Peak ID: 0, workgroupSize:256, workgroups:16384, experiments:100, Total FLOPS=137438953472, Duration=7.5 ms, Mean=18336.156250.1 GFLOPs/sec, stdev=5.0 GFLOPs/s Peak ,,,,,,,,,,,,,,,,,,,,,,,, 0, workgroupSize:256, workgroups:16384, experiments:100 ID: 0, workgroupSize:256, workgroups:16384, experiments:100,  $99\%$  [||||||||||||||| Peak MFMA FLOPs (F32), GPU ID: 0, workgroupSize:256, workgroups:16384, experiments:100, Total FLOPS=536870912000, Duration=14.4 ms, Mean=37200.4 GFLOPs/sec, stdev=9.3 GFLOPs/s 

### **Empirical Hierarchical Roofline on MI200 - Arithmetic**

Total\_FLOP = 64 ∗ (SQ\_INSTS\_VALU\_ADD\_F16 + SQ\_INSTS\_VALU\_MUL\_F16 + SQ\_INSTS\_VALU\_TRANS\_F16 + 2 ∗ SQ\_INSTS\_VALU\_FMA\_F16) + 64 ∗ (SQ\_INSTS\_VALU\_ADD\_F32 + SQ\_INSTS\_VALU\_MUL\_F32 + SQ\_INSTS\_VALU\_TRANS\_F32 + 2 ∗ SQ\_INSTS\_VALU\_FMA\_F32) + 64 ∗ (SQ\_INSTS\_VALU\_ADD\_F64 + SQ\_INSTS\_VALU\_MUL\_F64 + SQ\_INSTS\_VALU\_TRANS\_F64 + 2 ∗ SQ\_INSTS\_VALU\_FMA\_F64) + 512 \* SQ\_INSTS\_VALU\_MFMA\_MOPS\_F16 + 512 \* SQ\_INSTS\_VALU\_MFMA\_MOPS\_BF16 + 512 \* SQ\_INSTS\_VALU\_MFMA\_MOPS\_F32 + 512 \* SQ\_INSTS\_VALU\_MFMA\_MOPS\_F64

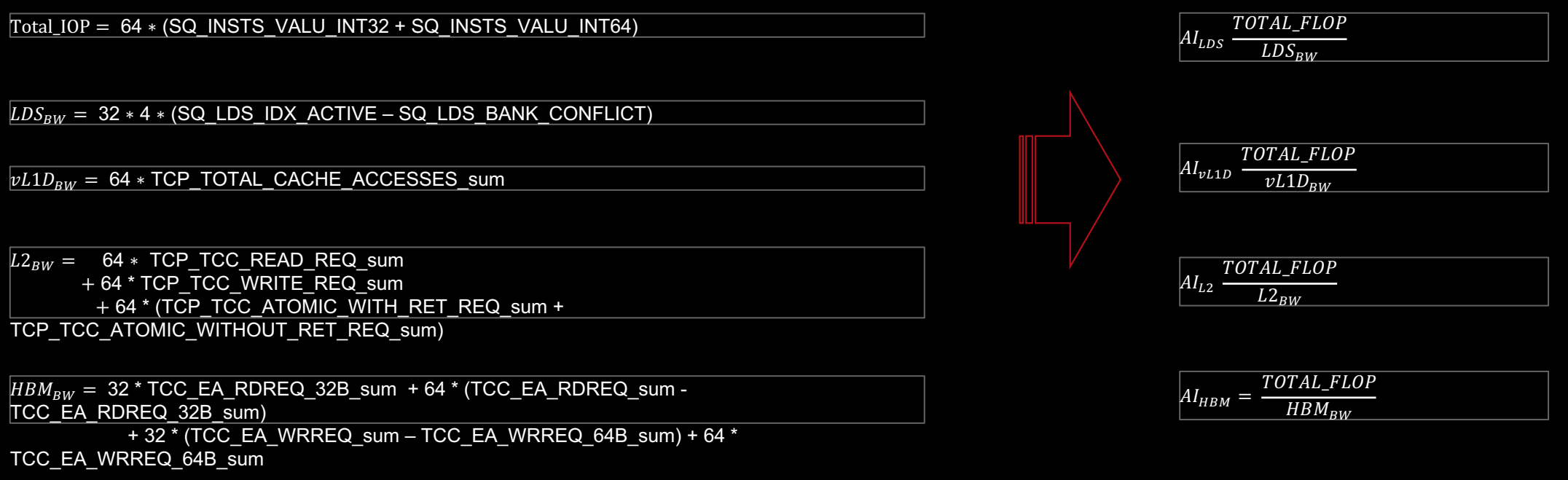

*\* All calculations are subject to change*

# **Empirical Hierarchical Roofline on MI200 - Manual Rocprof**

- **For those who like getting their hands dirty**
- Generate input file
	- See example roof-counters.txt  $\rightarrow$
- Run rocprof

foo@bar:~\$ rocprof -i roof-counters.txt --timestamp on ./myCoolApp

- Analyze results
	- ⁃ Load *results.csv* output file in csv viewer of choice
	- ⁃ Derive final metric values using equations on previous slide
- Profiling Overhead
	- ⁃ Requires one application replay for each pmc line

## roof-counters.txt

# FP32 FLOPs pmc: SQ\_INSTS\_VALU\_ADD\_F32 SQ\_INSTS\_VALU\_MUL\_F32 SQ\_INSTS\_VALU\_FMA\_F32 SQ\_INSTS\_VALU\_TRANS\_F32

# HBM Bandwidth pmc: TCC\_EA\_RDREQ\_sum TCC\_EA\_RDREQ\_32B\_sum TCC\_EA\_WRREQ\_sum TCC\_EA\_WRREQ\_64B\_sum

# LDS Bandwidth pmc: SQ\_LDS\_IDX\_ACTIVE SQ\_LDS\_BANK\_CONFLICT

# L2 Bandwidth pmc: TCP\_TCC\_READ\_REQ\_sum TCP\_TCC\_WRITE\_REQ\_sum TCP\_TCC\_ATOMIC\_WITH\_RET\_REQ\_sum TCP\_TCC\_ATOMIC\_WITHOUT\_RET\_REQ\_sum

# vL1D Bandwidth pmc: TCP\_TOTAL\_CACHE\_ACCESSES\_sum

### **Low level Metrics**

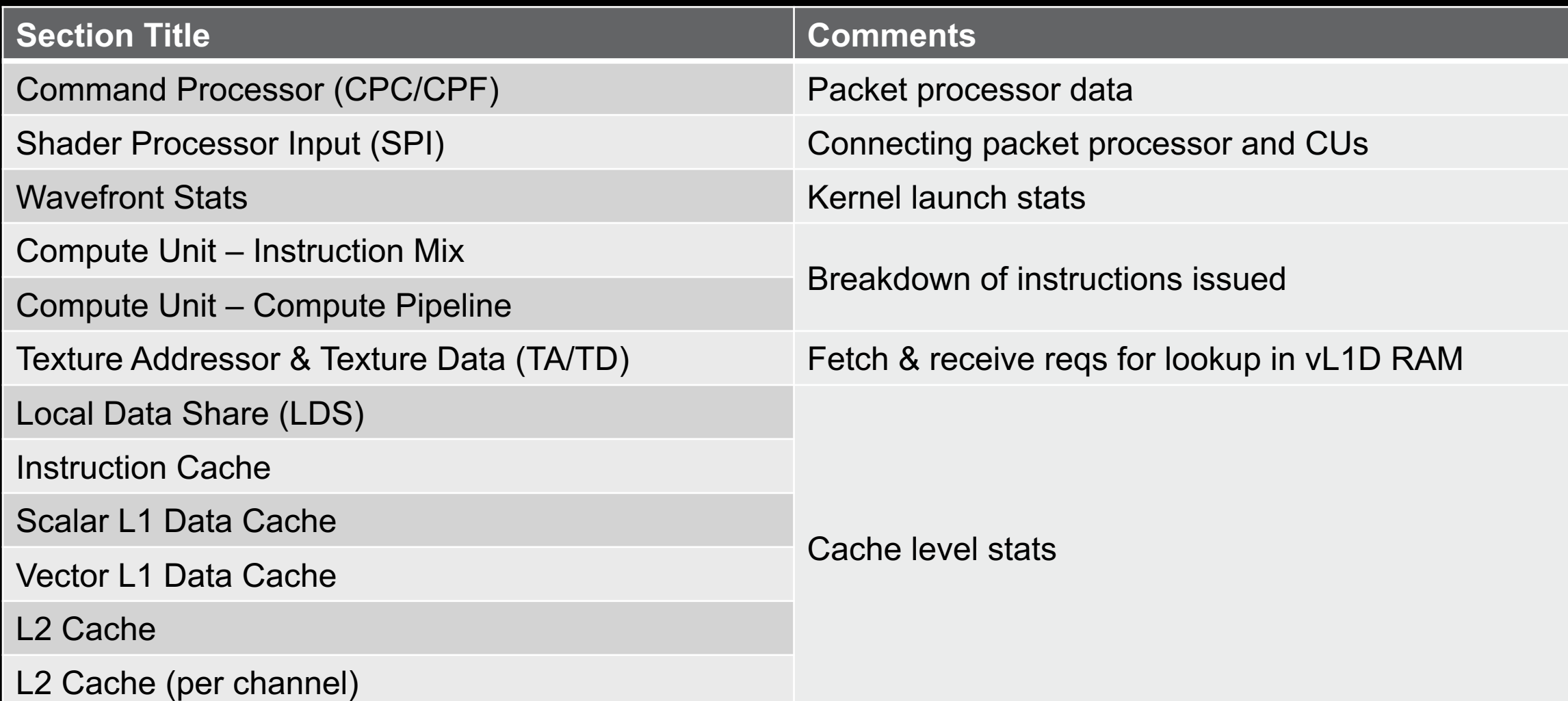

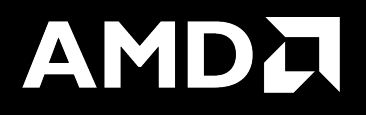

### Example – DAXPY with a loop in the kernel

### **DAXPY – with a loop in the kernel**

#include <hip/hip\_runtime.h>

```
\textcolor{red}{\text{--constant}} double a = 1.0f;
\textcolor{red}{\textsf{\small \_gl} \textsf{obal}\textsf{\small \_}}void daxpy (int n, double const* x, int incx, double* y, int incy)
£.
    int i = blockDim.x * blockIdx.x + threadIdx.x;if (i < n)for(int \, lle=0; ll<20; ll++) {
         y[i] = axx[i] + y[i];P,
ł
int <math>main()</math>int n = 1 < 24;
    std::size_t size = sizeof(double)*n;double* d_x;
    double *d_y;
    hipMalloc(&d_x, size);
    hipMalloc(&d_y, size);
    int num_groups = (n+255)/256;
    int group\_size = 256;
    daxpy<<<num_groups, group_size>>>(n, d_x, 1, d_y, 1);
    hipDeviceSynchronize();
```
# **Roofline**

#### **Empirical Roofline Analysis (FP32/FP64)**

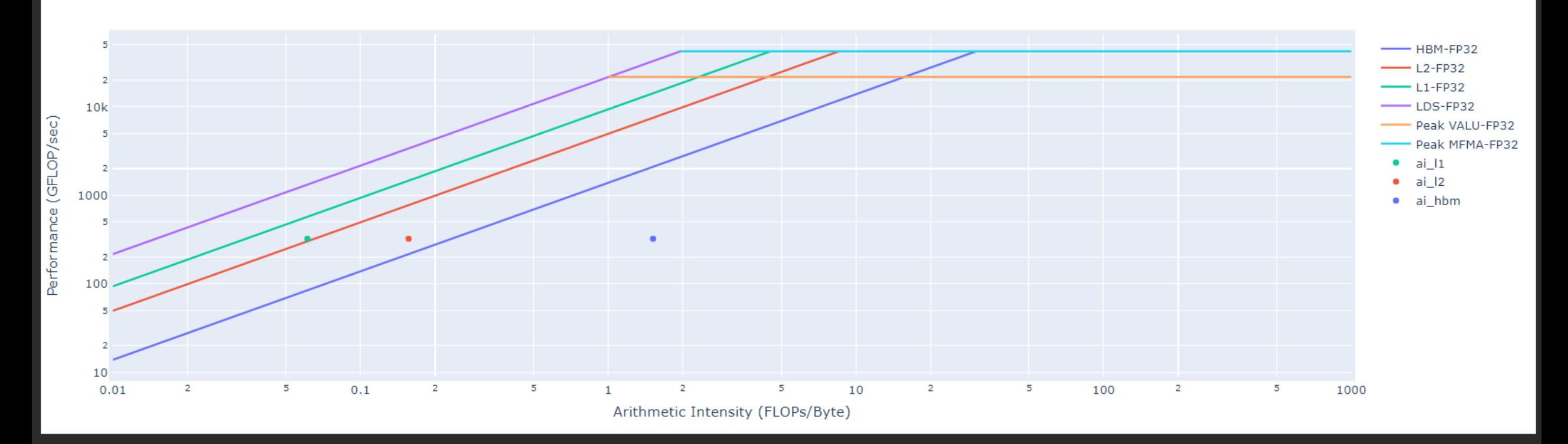

Performance: almost 330 GFLOPs

**AMDA** together we advance\_

### **Kernel execution time and L1D Cache Accesses**

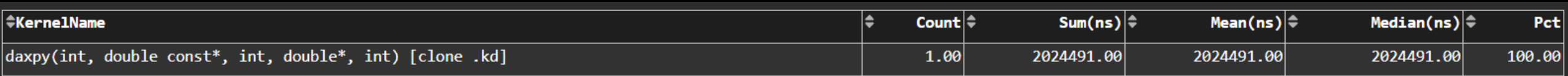

16. Vector L1 Data Cache

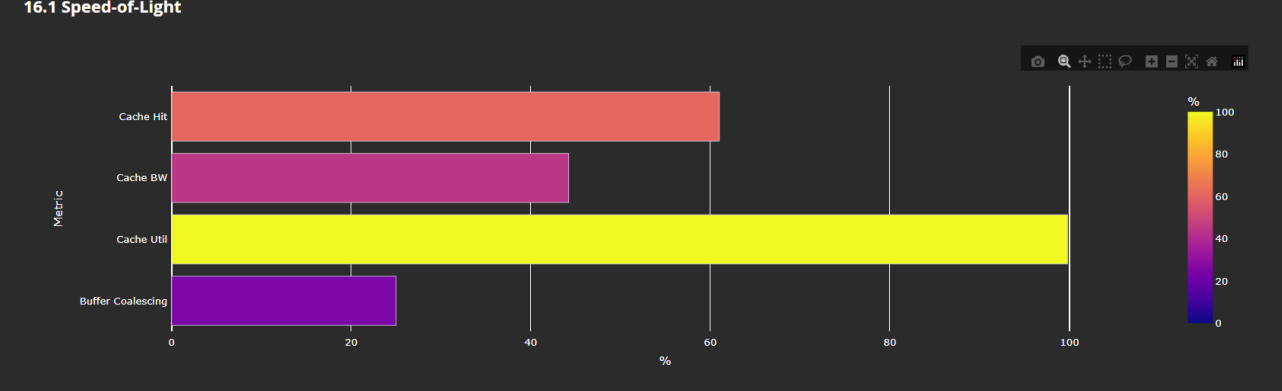

#### 16.2 L1D Cache Stalls

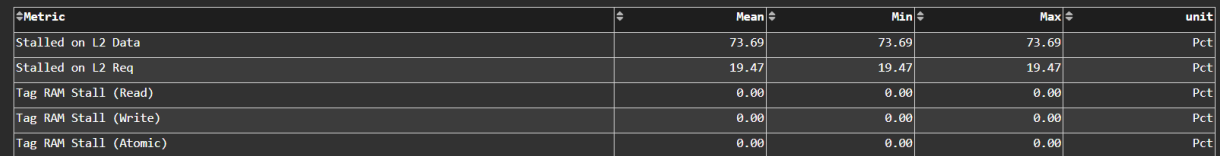

#### 16.3 L1D Cache Accesses

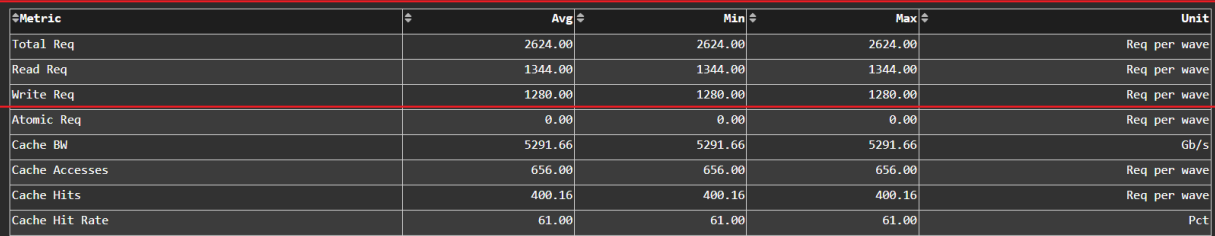

### **DAXPY – with a loop in the kernel - Optimized**

#include <hip/hip\_runtime.h>

```
\textcolor{red}{\text{--constant}} double a = 1.0f;
__global__
void daxpy (int n, double const* __restrict__ x, int incx, double* __restrict__ y, int incy)
Ŧ
    int i = blockDim.x * blockIdx.x + threadIdx.x;if (i < n)for(int ll=0;ll<20;ll++) {
        y[i] = axx[i] + y[i];ł
int <math>main()</math>€
    int n = 1 < 24;
    std::size_t size = sizeof(double)*n;double* d_x;
    double *d_y;
    hipMalloc(&d_x, size);
    hipMalloc(&d_y, size);
    int num_groups = (n+255)/256;
    int group_size = 256;
    daxpy<<<num_groups, group_size>>>(n, d_x, 1, d_y, 1);
    hipDeviceSynchronize();
```
### **Roofline - Optimized**

#### **Empirical Roofline Analysis (FP32/FP64)**

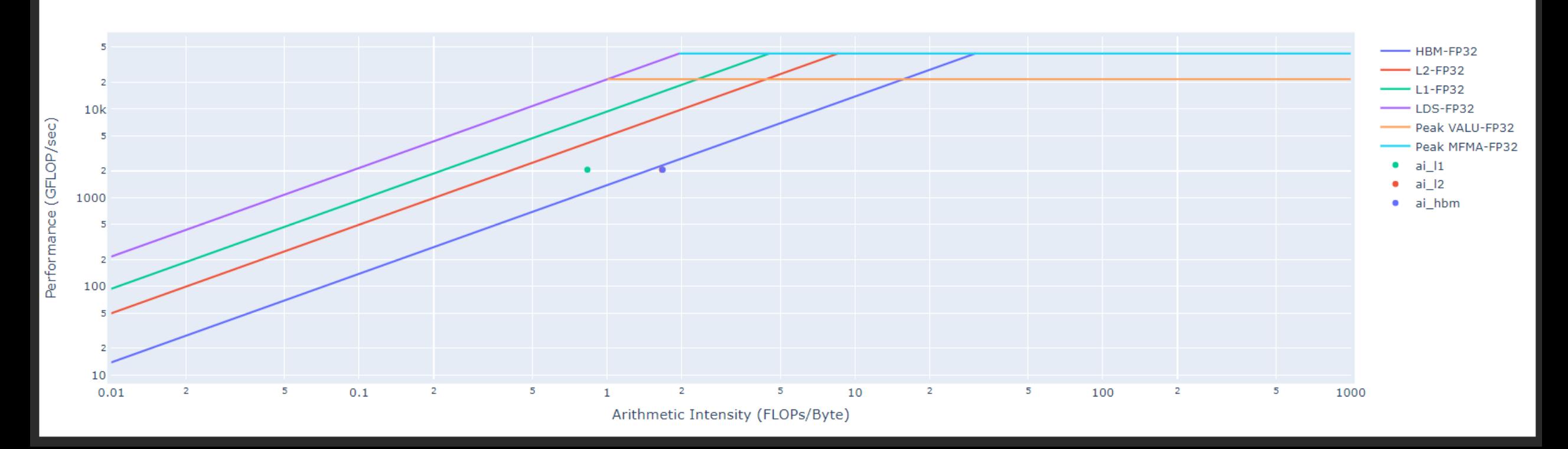

Performance: almost 2 TFLOPs

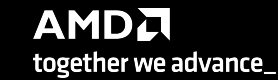

68 |

### **Kernel execution time and L1D Cache Accesses - Optimized**

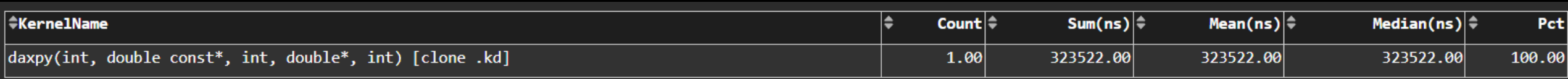

### 6.2 times faster!

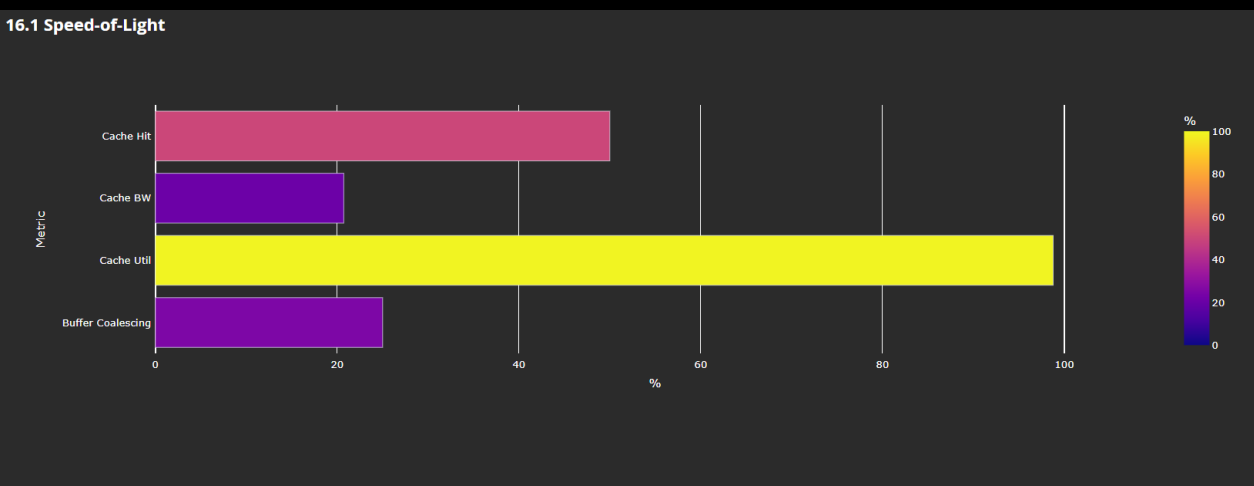

#### 16.2 L1D Cache Stalls

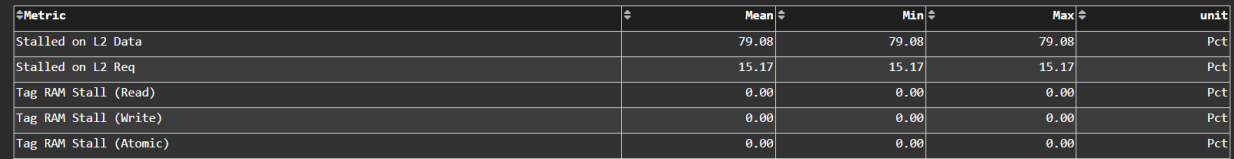

#### 16.3 L1D Cache Accesses

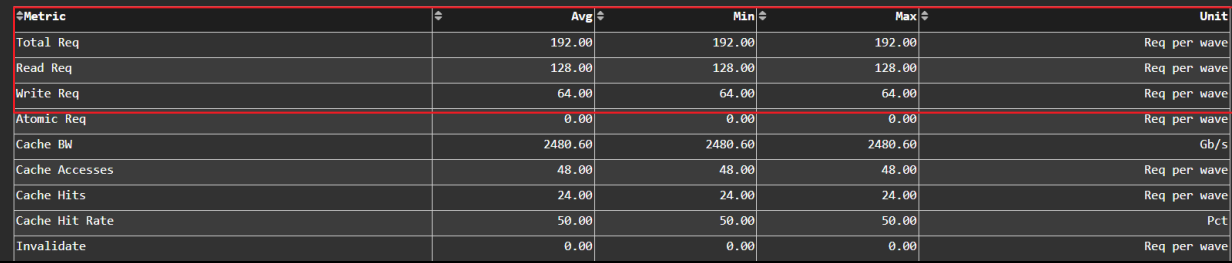

### **Other Guided Exercises**

https://github.com/olcf/hip-training-series/tree/master/Lecture5

- 1. Launch Parameters
- 2. LDS Occupancy Limiter
- 3. VGPR Occupancy Limiter
- 4. Strided Data Access Pattern
- 5. Algorithmic Optimizations

• We'll be looking at a relatively simple kernel that solves the same problem in each exercise, yAx

• yAx is a vector-matrix-vector product that can be implemented in serial as:

```
double result = 0.0;
for (int i = 0; i < n; i++){
  double temp = 0.0;
  for (int j = 0; j < m; j++){
    temp += A[i*m + j] * x[j]; }
  result += y[i] * temp;
}
```
• Where:

- A is a 1-D array of size n\*m
- x is an array of size m

• y is an array of size n

[Public]

### **Exercise 1: First Things First, Generate a Roofline**

- Run this command to generate roofline plots and a legend for each kernel (in PDF form):
	- omniperf profile -n problem roof only --roof-only --kernel-names -- ./problem.exe
		- The files will appear in the ./workloads/problem\_roof\_only/mi200 folder.
		- --roof-only generates PDF roofline plots, and does **not** generate any non-roofline profiling data
		- --kernel-names generates a PDF showing which kernel names correspond to which icons in the roofline
- Rooflines are a useful tool in determining which kernels are good optimization targets
	- They are only one perspective of performance: runtime of the kernel cannot be inferred from the roofline
- Generated PDF roofline plots can have overlapping data points but should still be instructive
	- There are fixes to this, but they may be difficult to setup for different cluster installations
	- Generating the PDF plots from the command line interface should always work
- Complete sets of Roofline plots and commands can be found in the READMEs for each exercise

(GFLOP/sec)

Performance

### **Exercise 1: Problem Roofline Plots**

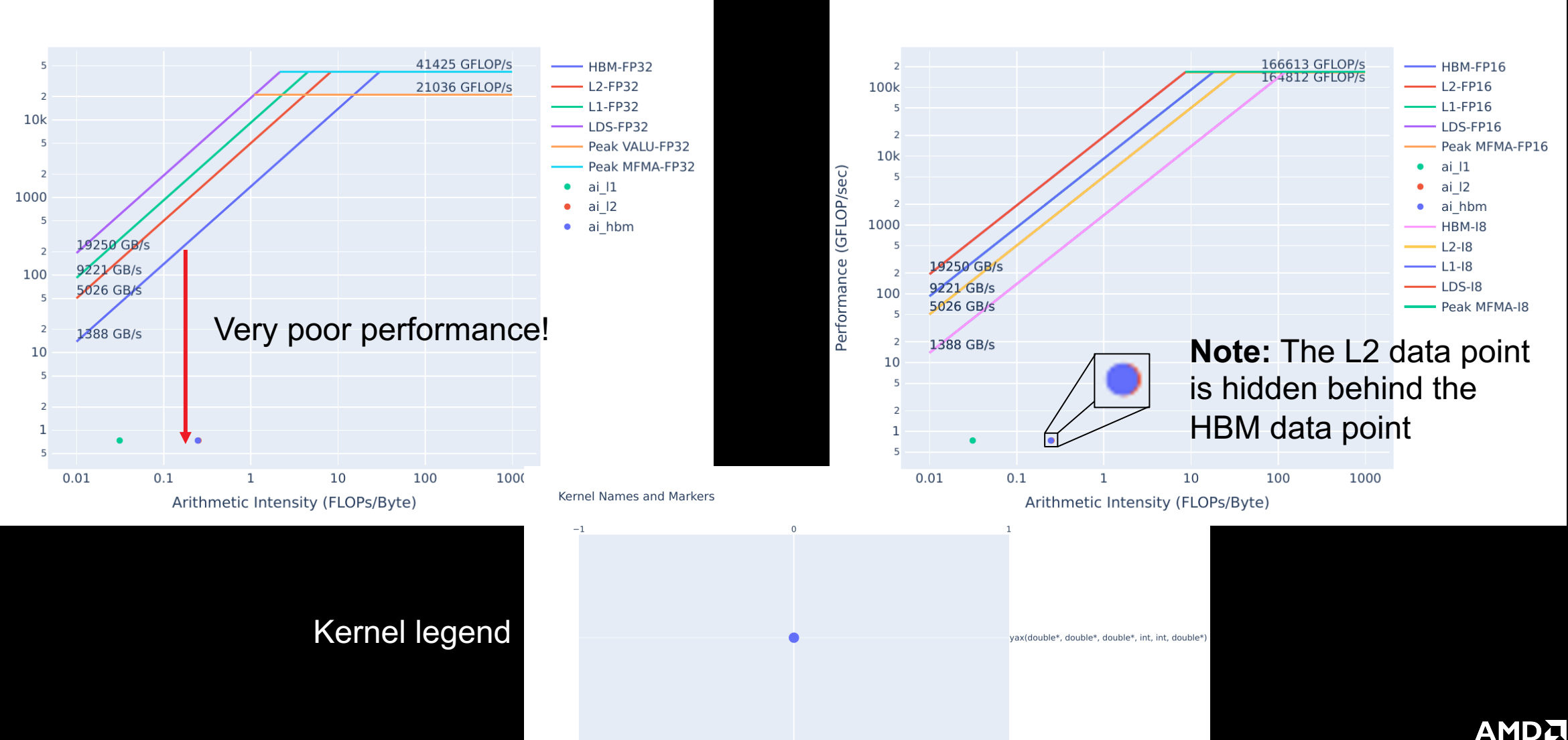

### **Exercise 1: Prep to use Omniperf to Find Kernel Launch Parameters**

- Launch parameters are given at the time of the kernel launch, as in lines 49 and 54:
	- yax<<<grid,block>>>(y,A,x,n,m,result);
		- Where grid and block are the kernel yax's launch parameters
	- In problem,  $grid = (4,1,1)$ , and block =  $(64,1,1)$
	- In solution,  $grid = (2048, 1, 1)$ , and  $block = (64, 1, 1)$
- Sometimes the launch parameters for a given kernel can be obfuscated
- Omniperf can easily show launch parameter information regardless of the code
	- You just need the dispatch ID
- To generate profiling data, use the commands:
	- omniperf profile –n problem --no-roof -- ./problem.exe
	- omniperf profile –n solution --no-roof -- ./solution.exe
		- --no-roof saves time by not generating roofline data profile commands can take a while

• **Real benchmarks can take prohibitively long to profile** – use smaller representative problems if possible

### **Exercise 1: CLI Omniperf Comparisons are Easy**

omniperf analyze **–p workloads/problem/mi200 –p workloads/solution/mi200** --dispatch 1 --metric 7.1.0 7.1.1 7.1.2

-------- Analyze

--------

0. Top Stat

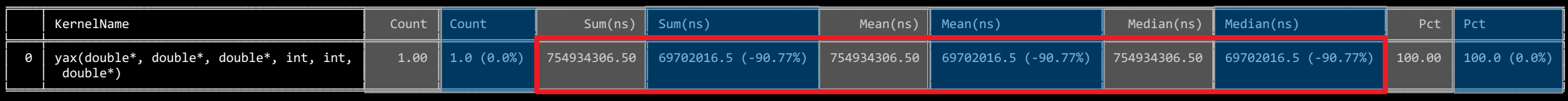

### 10.8x speedup

7. Wavefront

7.1 Wavefront Launch Stats

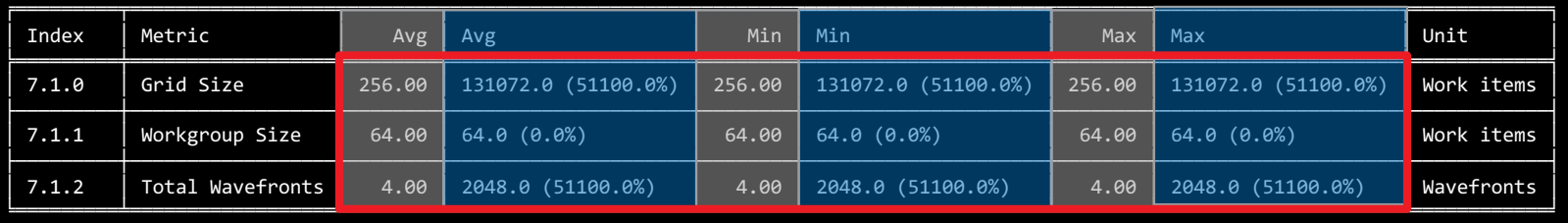

In general, it is difficult to pre-determine optimal launch bounds, so some experimentation is likely necessary

Increased launched wavefronts, which increases Grid Size

These slides always put problem as the baseline, and solution as the comparative

### **Exercise 1: Comparing Problem and Solution Roofline Plots**

#### Problem FP32 Roofline Plot **National Solution FP32 Roofline Plot** Solution FP32 Roofline Plot

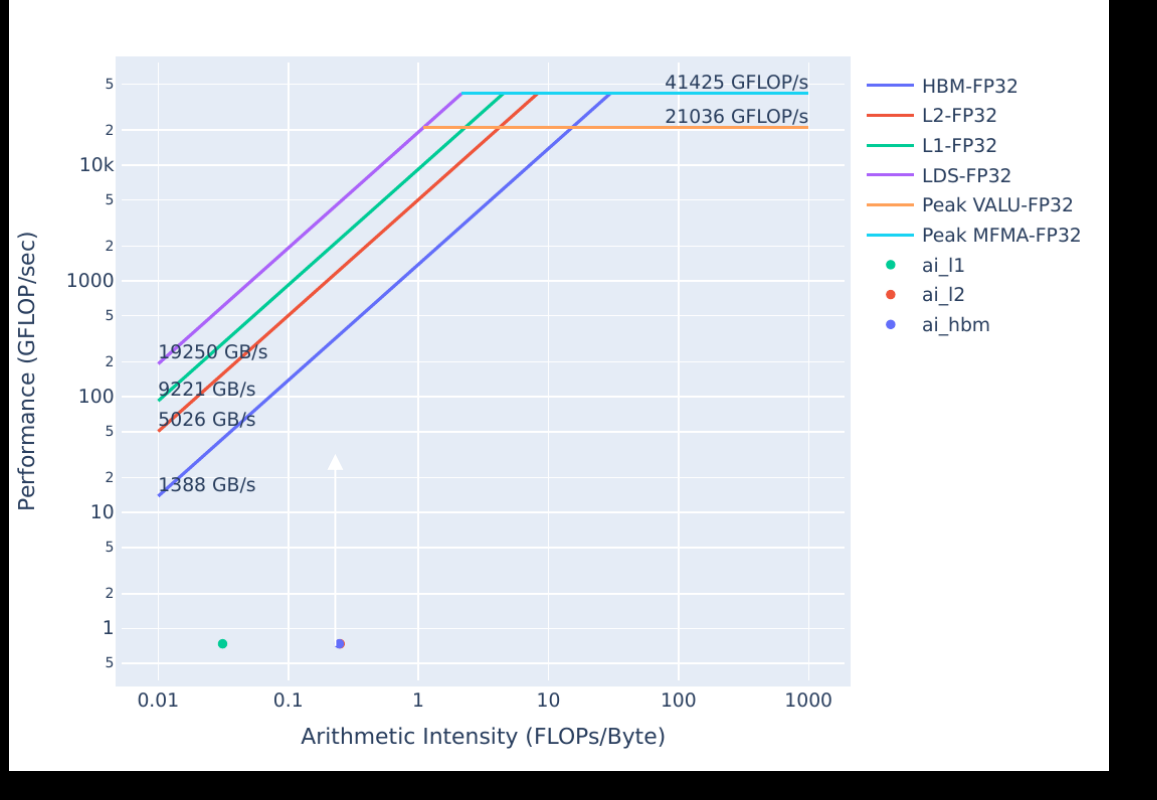

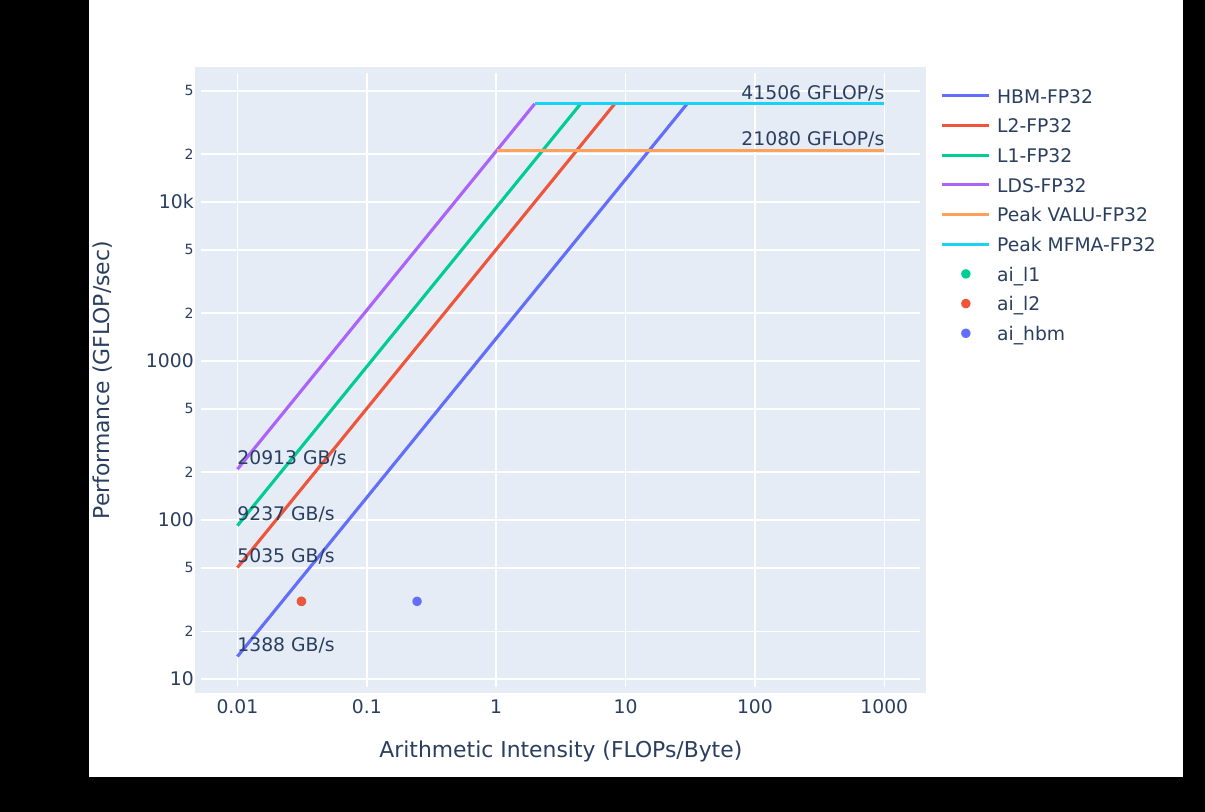

Generally, moving **up** and to the **right** is good.

### **Exercise 1: It's Easy to Check Launch Parameters with Omniperf**

- Use this omniperf command to check launch parameters:
	- omniperf analyze –p workloads/problem/mi200 --dispatch 1 **--metric 7.1.0 7.1.1 7.1.2**
		- Shows the launch parameters of the kernel with dispatch ID 1
		- --metric filters the output to **only** show these launch parameters
- Good launch parameters are essential to a performant GPU kernel
	- Determining which parameters give the best performance usually requires experimenting
- It can be difficult to track down where launch parameters are set in code
- Omniperf can easily show the launch parameters of a kernel
	- Need the dispatch ID or index given by --list-kernels
	- --list-kernels index can be passed to –k as in:
		- omniperf analyze –p workloads/problem/mi200 **–k 0** –metric 7.1.0 7.1.1 7.1.2

### • **Note:**

• These metric numbers are for Omniperf 1.0.10

### **Exercise 2: Diagnosing a Shared Memory Occupancy Limiter**

- Using LDS (Local Data Store Shared Memory) to cache re-used data can be an effective optimization strategy
- Using **too much** LDS can restrict occupancy however, and reduce performance
- Line 12 in problem.cpp shows the allocation of LDS:
	- Shared double tmp[fully allocate lds];
- There are two solutions:
	- solution-no-lds removes the LDS allocation, and thus the occupancy limiter
	- solution reduces the size of the LDS allocation, removes occupancy limiter, and is faster than solution-no-lds
		- This is the solution used to generate the Omniperf output in the next slide
- Omniperf makes it easy to determine if LDS allocations restrict occupancy, as before profile with:
	- omniperf profile –n problem --no-roof -- ./problem.exe
	- omniperf profile –n solution --no-roof -- ./solution.exe

[Public]

### **Exercise 2: LDS Occupancy Limiter - Relevant Omniperf Output**

omniperf analyze -p workloads/problem/mi200 -p workloads/solution/mi200 --dispatch 1 --metric 2.1.26 6.2.7

--------Analyze

<u> ---------</u>

#### 

#### 0. Top Stat

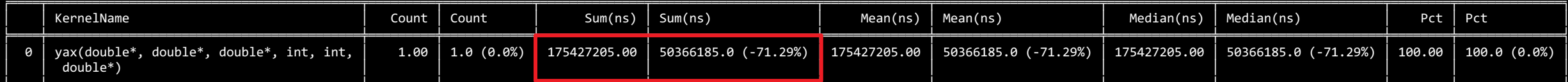

### 3.4x speedup

2. System Speed-of-Light

2.1 Speed-of-Light

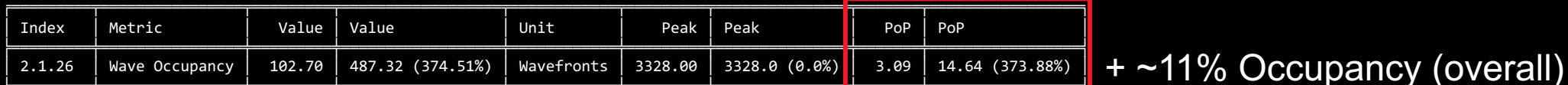

6. Shader Processor Input (SPI) 6.2 SPT Resource Allocation

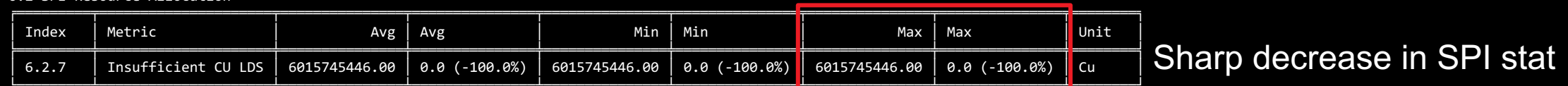

### **Exercise 2: Use SPI Stats to Determine if LDS Limits Occupancy**

- Occupancy limiters can negatively impact performance
- Workgroup manager (SPI) stats in Omniperf indicate whether a kernel resource limits occupancy
- You can get the SPI stat for LDS for a single kernel with:
	- omniperf analyze -p workloads/problem/mi200 --dispatch 1 **--metric 2.1.26 6.2.7**

### **Note:**

- In current Omniperf release 1.0.10, the SPI "insufficient resource" stats are a count of cycles, meaning:
	- Large numbers (on the order of over 1 million) are expected if a field is not zero
	- The magnitude of these fields **does not** necessarily indicate how severely occupancy is impacted
	- If two fields are nonzero, the larger number indicates that resource is limiting occupancy more
- In a coming release, these "insufficient resource" fields are changing to percentages:
	- Large numbers will no longer be expected, but the other points will still hold

# **Exercise 3: Diagnosing a Register Occupancy Limiter**

- Seemingly innocuous function calls inside kernels can lead to unexpected performance characteristics
	- In this case an assert on line 15 causes occupancy to be limited by register usage
	- The solution simply removes the assert
- The types of registers on AMD GPUs are:
	- **VGPRs (Vector General Purpose Registers):** registers that can hold distinct values for each thread in the wavefront
	- **SGPRs (Scalar General Purpose Registers):** uniform across a wavefront. If possible, using these is preferable
	- **AGPRs (Accumulation vector General Purpose Registers):** special-purpose registers for MFMA (Matrix Fused Multiply-Add) operations, or low-cost register spills
- Using too many of one of these register types can impact occupancy and negatively impact performance
- We use the same profile commands to get the profiling data:
	- omniperf profile –n problem --no-roof -- ./problem.exe
	- omniperf profile –n solution --no-roof -- ./solution.exe

# **Exercise 3: Register Occupancy Limiter - Relevant Omniperf Output**

omniperf analyze -p workloads/problem/mi200 -p workloads/solution/mi200 --dispatch 1 --metric 2.1.26 6.2.5 7.1.5 7.1.6 7.1.7

#### 0. Top Stat

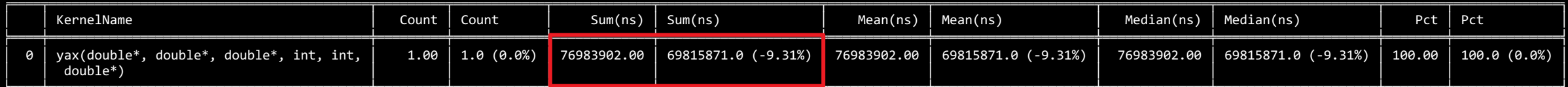

### Minor speedup

#### 2. System Speed-of-Light

2.1 Speed-of-Light

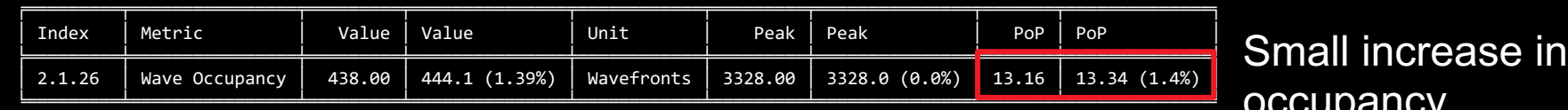

6. Shader Processor Input (SPI)

6.2 SPI Resource Allocation

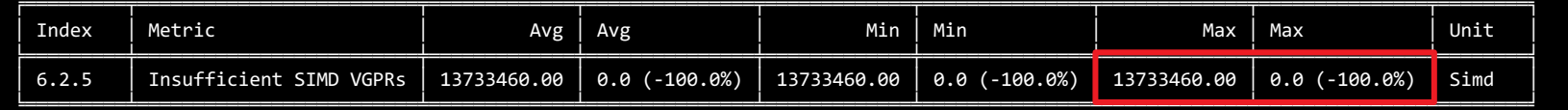

Large decrease in SPI stat

7. Wavefront

7.1 Wavefront Launch Stats

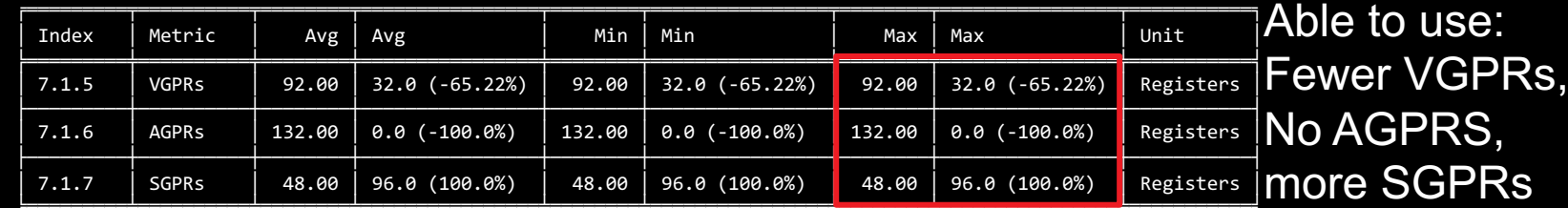

### **Exercise 3: Register Occupancy Limiter - Takeaways**

- Seemingly innocuous function calls inside kernels can lead to unexpected performance characteristics
	- Asserts, and even excessive use of math functions in kernels can degrade performance
- In this case the occupancy limit was very minor, despite a large number in the SPI stat
- AGPR usage in the absence of MFMA (Matrix Fused Multiply Add) instructions can indicate degraded performance.
	- Spilling registers to AGPRs, due to running out of VGPRs
- To determine if any SPI "insufficient resource" stats are nonzero, you can do:
	- omniperf analyze -p workloads/problem/mi200 --dispatch 1 --metric **6.2**
		- **Note:** This will report more than just all "insufficient resource" fields

[Public]

### **Exercise 4: Data Access Patterns are Important to Performance**

- The way in which threads access memory has a big impact on performance
- "Striding" in global memory has adverse effects on kernel performance, especially on GPUs. • "Strided data access patterns" lead to poor utilization of cache memory systems
- These access patterns can be difficult to spot in the code
	- They are valid methods of indexing data
- Using Omniperf can quickly show if a kernel's data access is adversarial to the caches

[Public]

### **Exercise 4: What is a "Strided Data Access Pattern"?**

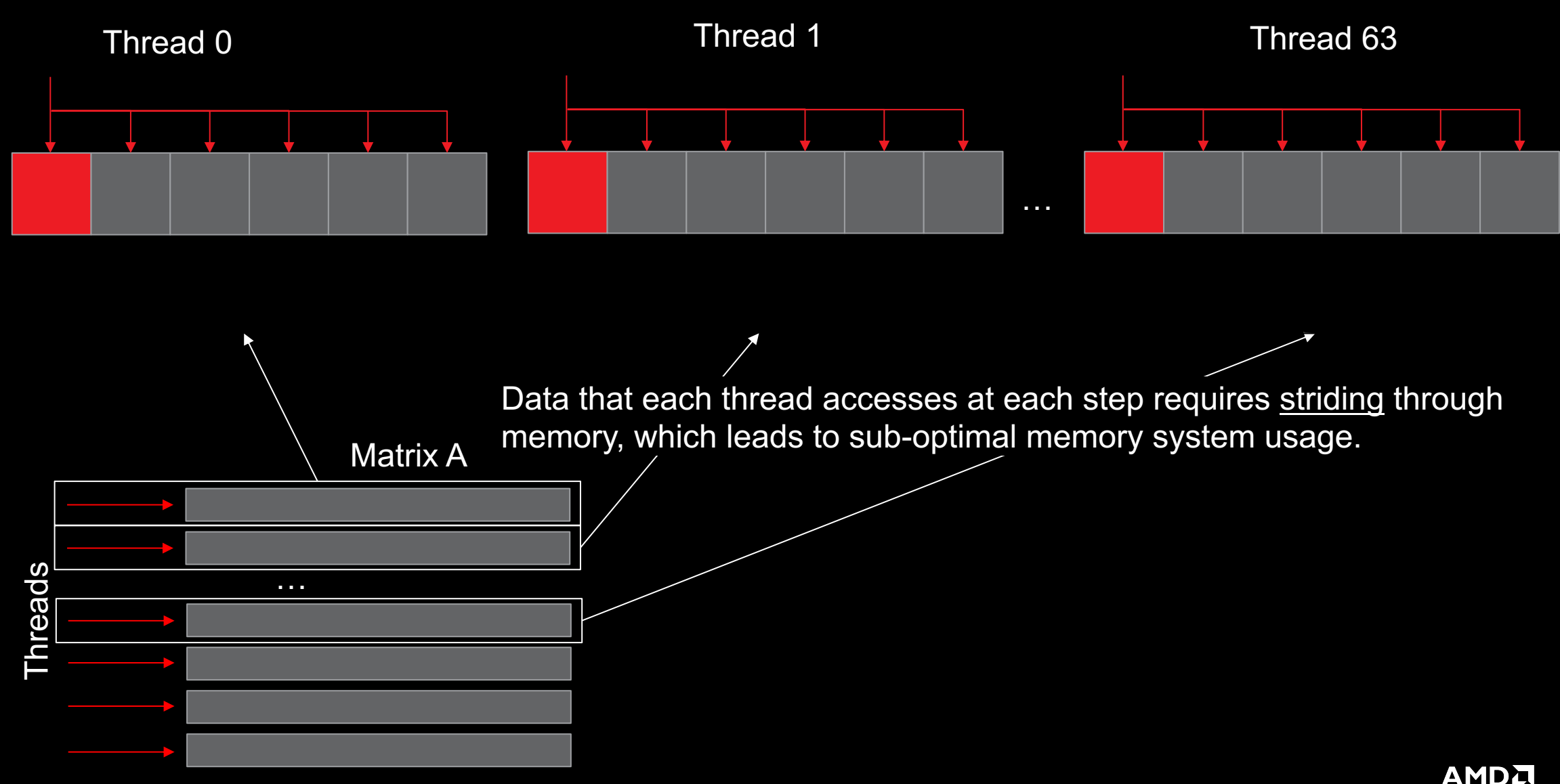

together we advance\_

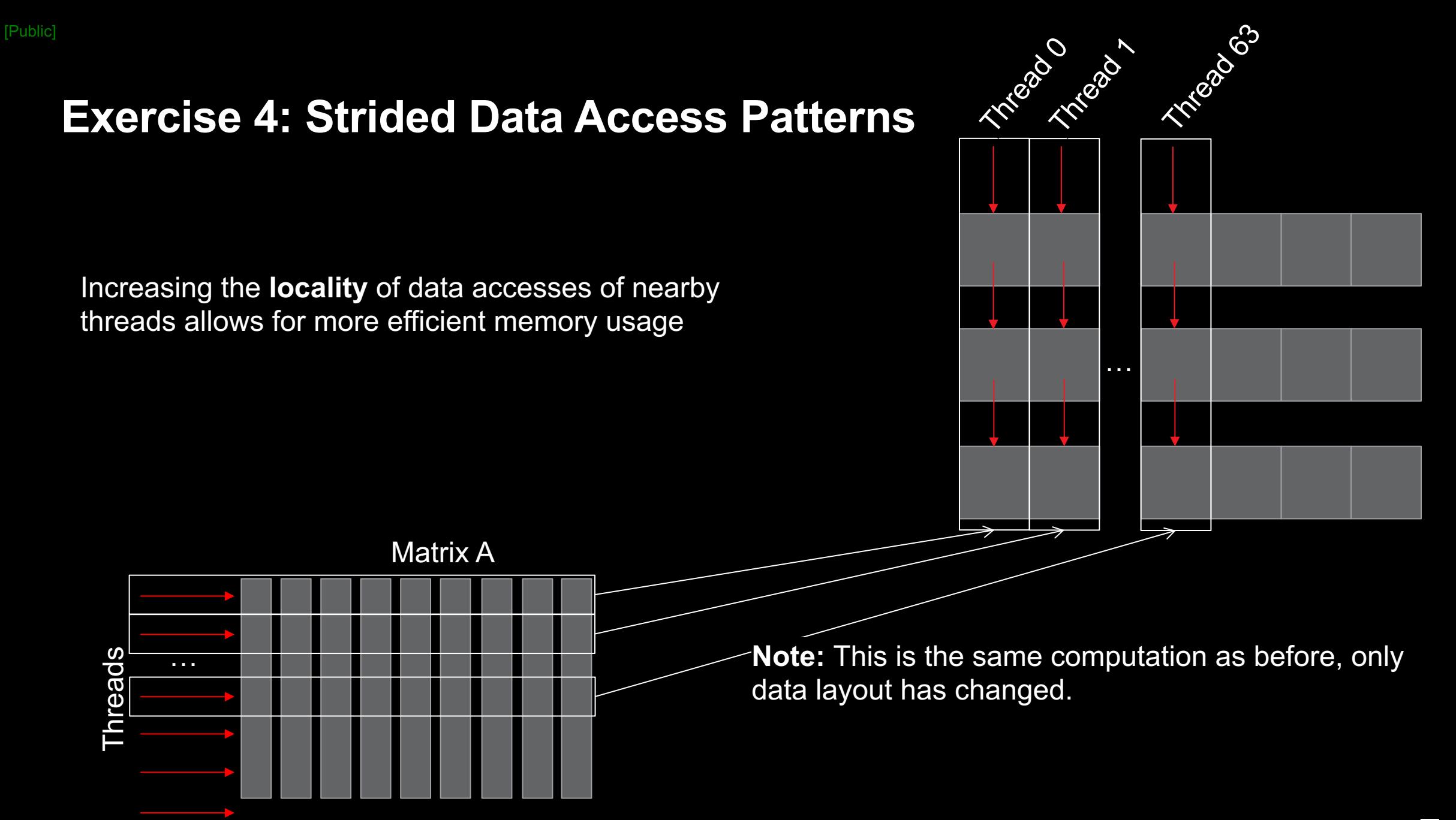

### **Exercise 4: Using Omniperf to Diagnose a Strided Data Access Pattern**

- This exercise's setup makes it very easy to change the data access pattern
	- Generally, these optimizations can have nontrivial development overhead
	- Re-conceptualizing the data structure can be difficult
- All the solution does is re-work the indexing scheme to better use caches
	- No required change to underlying data, because all the values in y, A, and x are set to 1
- To get started run:
	- omniperf profile –n problem --no-roof -- ./problem.exe
	- omniperf profile –n solution --no-roof -- ./solution.exe

[Public]

### **Exercise 4: Strided Data Access Pattern – Relevant Omniperf Output**

omniperf analyze -p workloads/problem/mi200 -p workloads/solution/mi200 --dispatch 1 --metric 16.1 17.1

#### 0. Top Stat

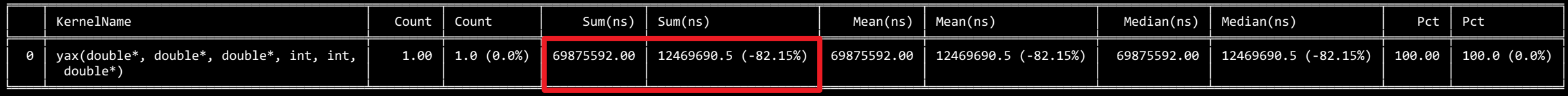

16. Vector L1 Data Cache

16.1 Speed-of-Light

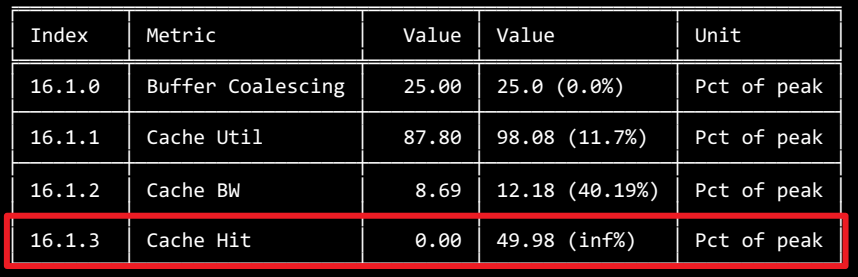

--------------------------------------------------------------------------------

#### 5.6x speedup

 $+$  ~50% in L1 hit

17. L2 Cache

17.1 Speed-of-Light

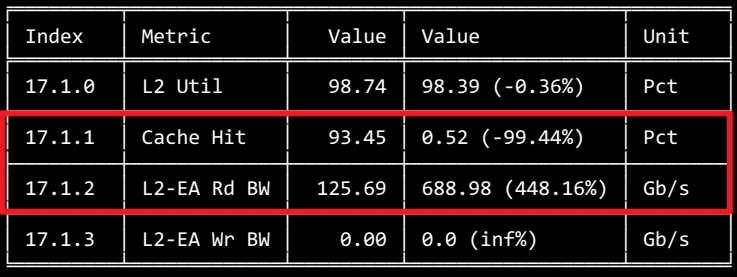

L2 Cache Hit decreases sharply, Read BW from HBM increases by ~5x

The solution better uses the L1, but our L2 hit rate has degraded, which points to a deficiency in our algorithm

### **Exercise 4: Omniperf Speed-of-Light Cache Access Statistics**

- This Omniperf command will show high-level details about L1 and L2 cache accesses:
	- omniperf analyze -p workloads/problem/mi200 --dispatch 1 **--metric 16.1 17.1**
- Ensuring better data locality will generally provide better performance
- In this case, we start hitting in the L1 cache, rather than having to go out to L2 for everything
- **Note:** In a real code, optimizations of this type likely have much more development overhead Need to change how the data structure is indexed everywhere

[Public]

### **Exercise 5: Algorithmic Optimizations**

- These types of optimizations are the most difficult to execute
	- Generally, it is difficult to determine if the runtime of one algorithm will be faster than another
- We start with the solution from last exercise as our problem
	- Speed-of-light cache statistics showed that we had ~0% hit rate in the L2, could it be better?
- Our initial algorithm is naïve in terms of parallelization:
	- Each thread computes the sum of a row
- Exposing more parallelism is possible and should get us more performance in this case

[Public]

### **Exercise 5: Algorithmic Optimizations**

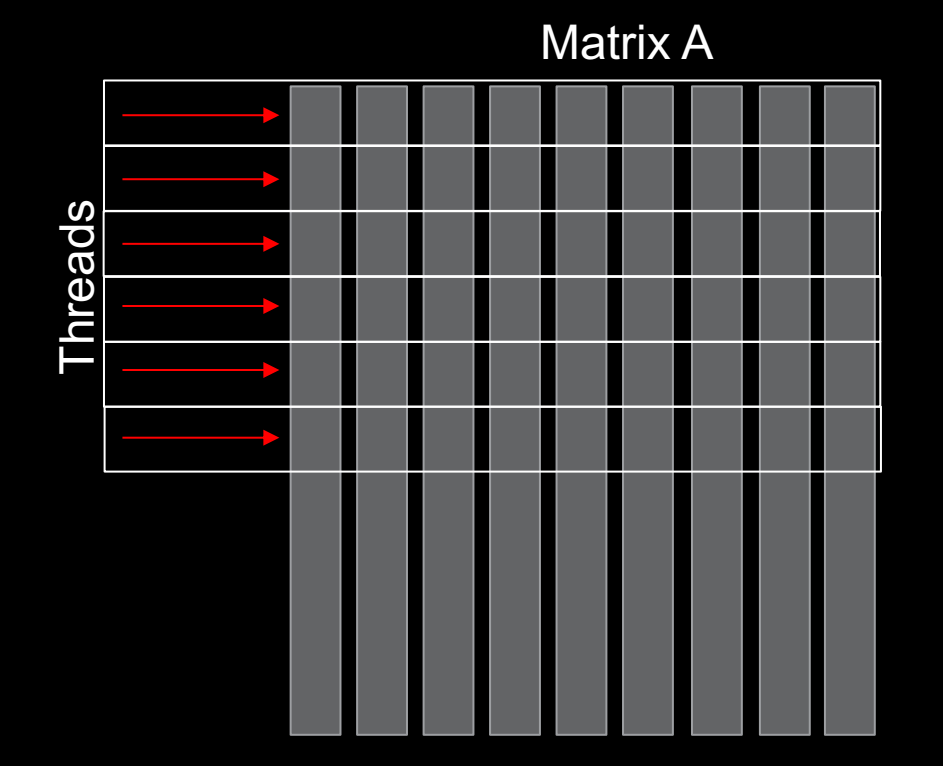

In our current algorithm, each thread computes the sum of a single row

### **Exercise 5: Algorithmic Optimizations**

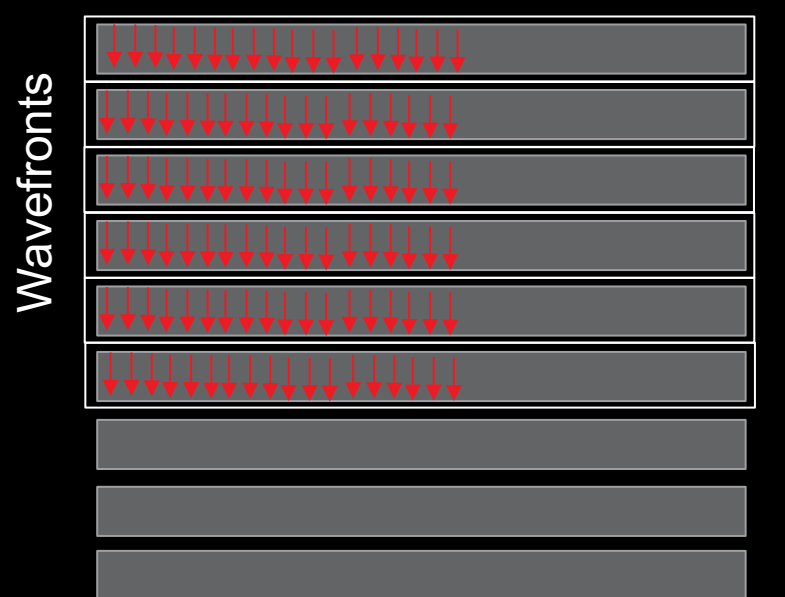

#### Matrix A

In a more efficient implementation, wavefronts have multiple threads sum up the rows in parallel, using shared memory to reduce partial sums

**Note:** The original data layout allows the wavefronts to avoid striding memory

### **Exercise 5: Using Omniperf to Evaluate an Algorithmic Optimization**

- The strided data access pattern issue is everywhere
	- This solution gets about 2x faster when the data layout is switched to optimize locality
- Though the solution shows a **29x speedup** from the problem, cache speed-of-light stats aren't convincing
	- The rooflines for these problems do not tell the full performance story either
- Running the solution shows it is much faster, but does it use the caches more efficiently?
- To get started, run:
	- omniperf profile –n problem --no-roof -- ./problem.exe
	- omniperf profile –n solution --no-roof -- ./solution.exe

[Public]

# **Exercise 5: Sometimes the Full Story is in the Details**

omniperf analyze -p workloads/problem/mi200 -p workloads/solution/mi200 --dispatch 1 --metric 16.3 17.2 17.3<br>0. Top Stat

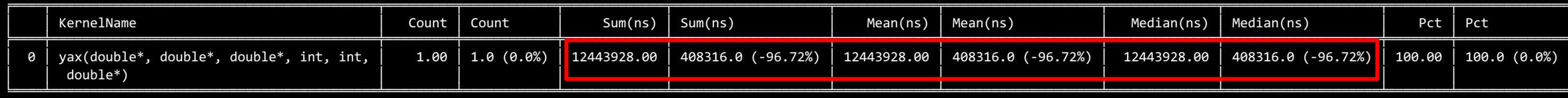

#### 16. Vector L1 Data Cache 16.3 L1D Cache Accesses

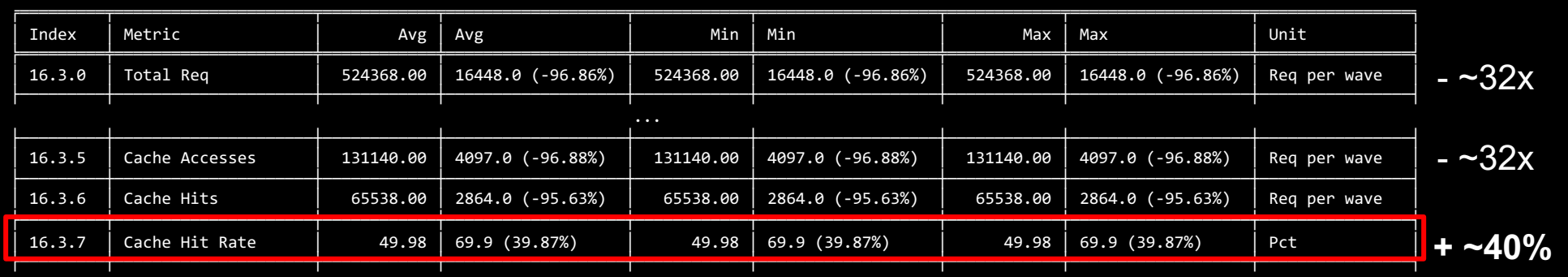

17. L2 Cache

17.2 L2 - Fabric Transactions

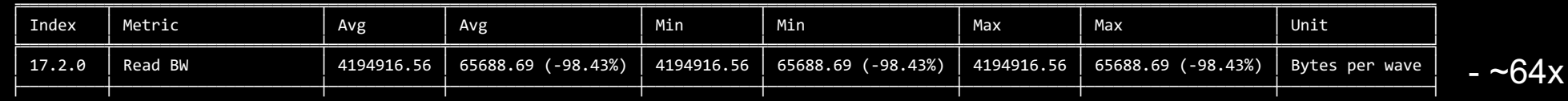

17.3 L2 Cache Accesses

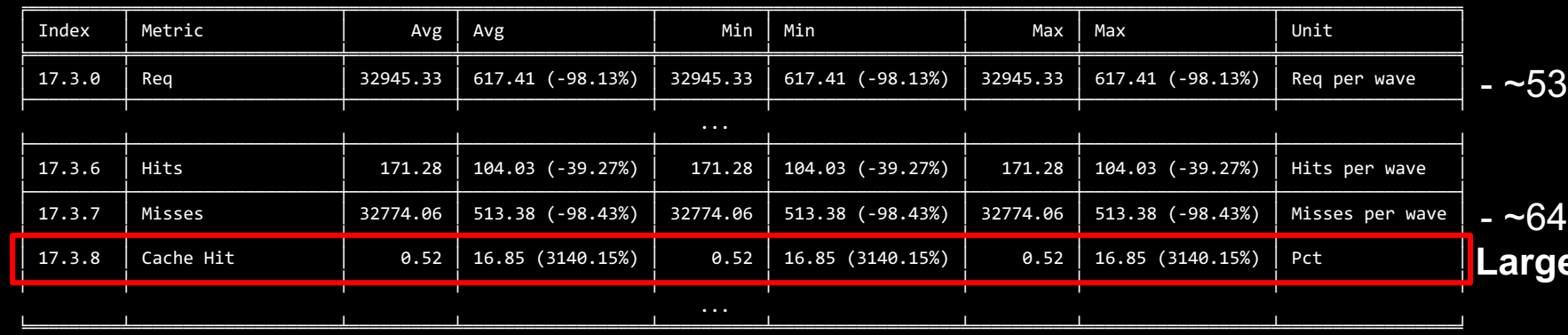

 $\ldots$ 

Cache hit rates alone do not give a convincing reason for our performance increase

**AMDA** 

together we advance\_

e relative gain, + ~16% overall

 $\sim$ 29x faster

### [Public]

### **Exercise 5: It Can Be Hard to Compare Rooflines Between Algorithms**

- omniperf profile –n problem\_roof\_only --roof-only --kernel-names -- ./problem.exe
- omniperf profile -n solution roof only --roof-only --kernel-names -- ./solution.exe

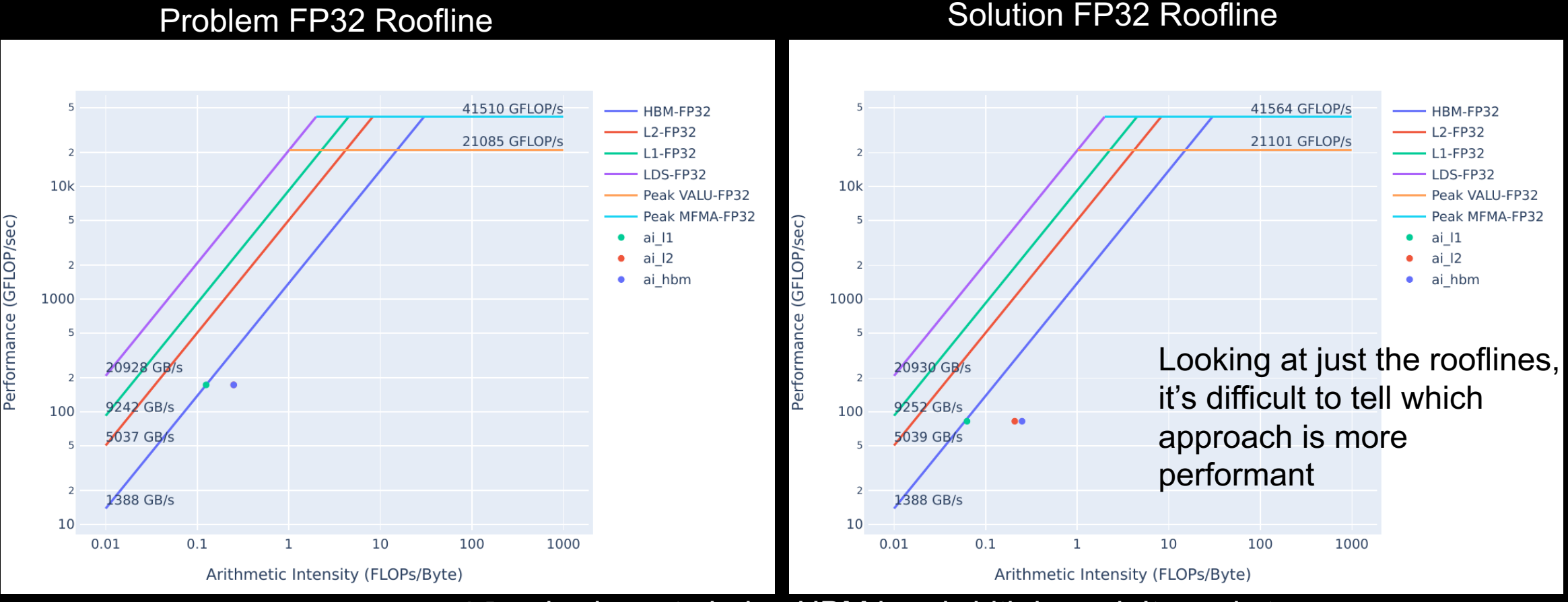

problem is closer to being HBM bandwidth bound: It needs to request much more data from HBM than the optimized version

AMDA

together we advance\_

### **Exercise 5: Omniperf Detailed Cache Statistics - Takeaways**

- To get detailed cache statistics (including data movement) for kernel with dispatch ID 1:
	- omniperf analyze -p workloads/problem/mi200 --dispatch 1 **--metric 16.2 16.3 17.2 17.3**
		- **Note:** The slide omitted some Omniperf output from this metric filtering

- Algorithmic optimizations can be powerful, but are usually time-intensive to design and implement
- It can be difficult to understand the performance differences between algorithms
	- Rooflines can be misleading
	- Assuming correctness is verified, timings don't lie
	- Detailed profiling data can help shed light on the *why* of performance differences

[Public]

# **Questions?**

# **DISCLAIMERS AND ATTRIBUTIONS**

The information contained herein is for informational purposes only and is subject to change without notice. While every precaution has been taken in the preparation of this document, it may contain technical inaccuracies, omissions and typographical errors, and AMD is under no obligation to update or otherwise correct this information. Advanced Micro Devices, Inc. makes no representations or warranties with respect to the accuracy or completeness of the contents of this document, and assumes no liability of any kind, including the implied warranties of noninfringement, merchantability or fitness for particular purposes, with respect to the operation or use of AMD hardware, software or other products described herein. No license, including implied or arising by estoppel, to any intellectual property rights is granted by this document. Terms and limitations applicable to the purchase or use of AMD's products are as set forth in a signed agreement between the parties or in AMD's Standard Terms and Conditions of Sale. GD-18

THIS INFORMATION IS PROVIDED 'AS IS." AMD MAKES NO REPRESENTATIONS OR WARRANTIES WITH RESPECT TO THE CONTENTS HEREOF AND ASSUMES NO RESPONSIBILITY FOR ANY INACCURACIES, ERRORS, OR OMISSIONS THAT MAY APPEAR IN THIS INFORMATION. AMD SPECIFICALLY DISCLAIMS ANY IMPLIED WARRANTIES OF NON-INFRINGEMENT, MERCHANTABILITY, OR FITNESS FOR ANY PARTICULAR PURPOSE. IN NO EVENT WILL AMD BE LIABLE TO ANY PERSON FOR ANY RELIANCE, DIRECT, INDIRECT, SPECIAL, OR OTHER CONSEQUENTIAL DAMAGES ARISING FROM THE USE OF ANY INFORMATION CONTAINED HEREIN, EVEN IF AMD IS EXPRESSLY ADVISED OF THE POSSIBILITY OF SUCH DAMAGES.

© 2023 Advanced Micro Devices, Inc. All rights reserved.

AMD, the AMD Arrow logo, Radeon™, Instinct™, EPYC, Infinity Fabric, ROCm™, and combinations thereof are trademarks of Advanced Micro Devices, Inc. Other product names used in this publication are for identification purposes only and may be trademarks of their respective companies.

# AMDA